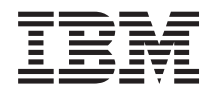

Systemy IBM - iSeries Sieciowy system nazw domen

*Wersja 5 Wydanie 4*

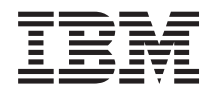

# Systemy IBM - iSeries Sieciowy system nazw domen

*Wersja 5 Wydanie 4*

### **Uwaga**

Przed użyciem tych informacji oraz produktu, którego dotyczą, należy przeczytać informacje, które zawiera dodatek ["Uwagi",](#page-44-0) na stronie 39.

#### **Wydanie szóste (luty 2006)**

Niniejsze wydanie dotyczy wersji 5, wydania 4, modyfikacji 0 systemu IBM i5/OS (numer produktu 5722-SS1) oraz wszystkich kolejnych wydań i modyfikacji, chyba że w nowych wydaniach zaznaczono inaczej. Wersja ta nie działa na wszystkich modelach komputerów z procesorem RISC ani na modelach z procesorem CISC.

**© Copyright International Business Machines Corporation 1998, 2006. Wszelkie prawa zastrzeżone.**

# **Spis treści**

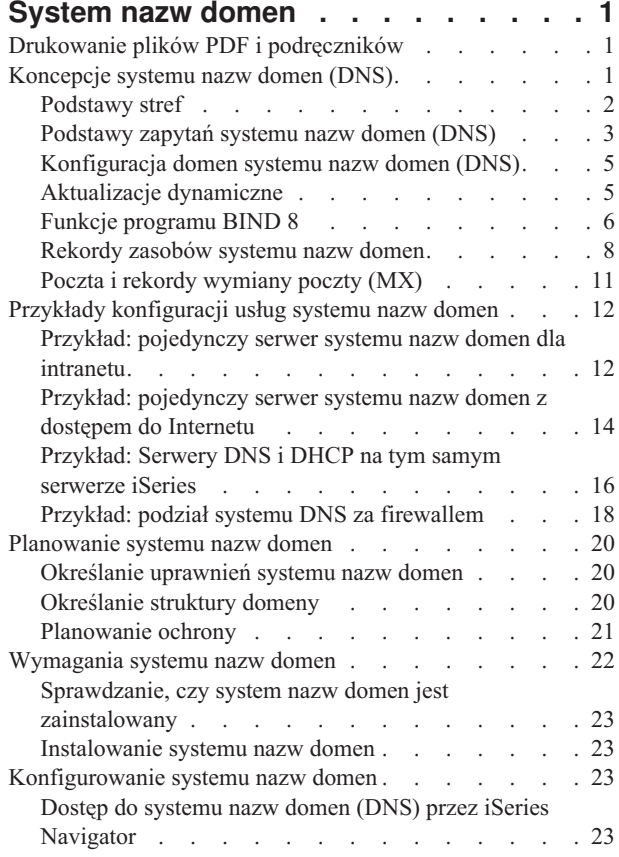

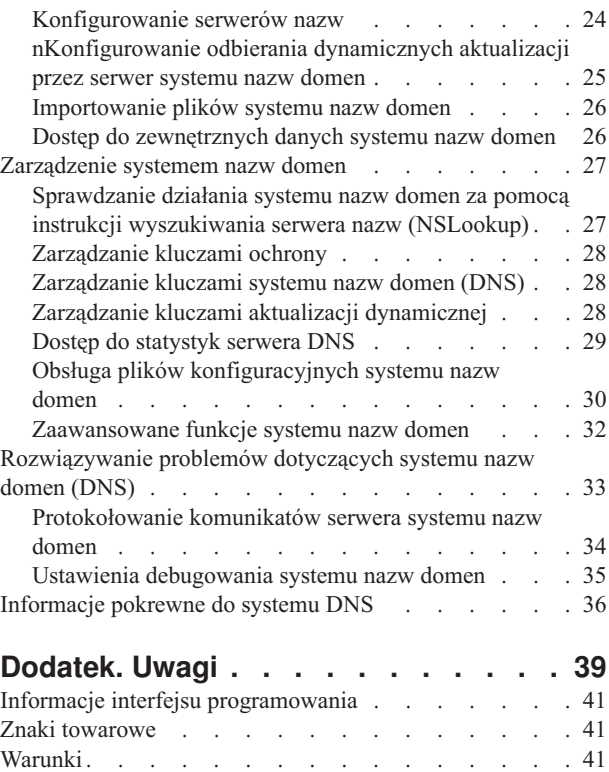

# <span id="page-6-0"></span>**System nazw domen**

System nazw domen (Domain Name System - DNS) to rozproszony system baz danych służący do zarządzania nazwami hostów i przypisanymi im adresami protokołu Internet Protocol (IP).

Dzięki zastosowaniu usług DNS użytkownicy mogą zamiast adresów IP (xxx.xxx.xxx.xxx) używać prostych nazw, jak np. www.jkltoys.com. Pojedynczy serwer DNS może być odpowiedzialny za znajomość nazw hostów i adresów IP dla niewielkiej części strefy, ale serwery DNS mogą ze sobą współpracować w celu odwzorowania wszystkich nazw domen na odpowiadające im adresy IP. To dzięki współpracującym ze sobą serwerom DNS komputery mogą się ze sobą komunikować poprzez Internet.

W systemie IBM OS/400, wersja 5 wydanie 1 (V5R1), usługi DNS są oparte na standardowej implementacji DNS, znanej pod nazwą BIND (Berkeley Internet Name Domain) w wersji 8. W poprzednich wersjach systemu IBM OS/400 usługi DNS wykorzystywały program BIND w wersji 4.9.3. Aby używać serwera DNS opartego na programie BIND 8, na serwerze IBM eServer iSeries musi być zainstalowana opcja 33 systemu i5/OS, Portable Application Solutions Environment (PASE). Jeśli na serwerze nie jest zainstalowane środowisko PASE, można w dalszym ciągu używać poprzedniej wersji serwera DNS dla OS/400, wykorzystującego program BIND 4.9.3. Jednak migracja do programu BIND 8 udostępnia ulepszone funkcjonowanie oraz zapewnia lepszą ochronę serwera DNS.

**Uwaga:** W tym dokumencie opisane są nowe funkcje związane z programem BIND 8. Jeśli na komputerze nie jest zainstalowane środowisko PASE i nie można na nim uruchomić serwera DNS wykorzystującego program BIND 8, należy zapoznać się z informacjami dotyczącymi serwera DNS wykorzystującego program BIND 4.9.3 zawartymi w temacie Sieci: DNS, w Centrum [informacyjnym](rzaismst.pdf) dla wersji V4R5.

## **Drukowanie plików PDF i podręczników**

Za pomocą tej opcji można wyświetlić i wydrukować te informacje w formacie PDF.

Aby wyświetlić albo pobrać dokument w formacie PDF, wybierz [System](rzakk.pdf) nazw domen (wielkość pliku 255 kB).

### **Zapisywanie plików PDF**

Aby zapisać plik PDF na stacji roboczej w celu jego dalszego wykorzystania:

- 1. Prawym przyciskiem myszy kliknij plik PDF w używanej przeglądarce (prawym przyciskiem myszy kliknij odsyłacz powyżej).
- 2. Kliknij opcję lokalnego zapisu pliku PDF. |
	- 3. Przejdź do katalogu, w którym ma być zapisany plik PDF.
	- 4. Kliknij **Zapisz**.

### **Pobieranie programu Adobe Reader**

- Aby wyświetlać lub drukować pliki PDF, potrzebny jest program Adobe Reader. Jego kopię można pobrać z [serwisu](http://www.adobe.com/products/acrobat/readstep.html) |
- I [WWW](http://www.adobe.com/products/acrobat/readstep.html) firmy Adobe (www.adobe.com/products/acrobat/readstep.html)

# **Koncepcje systemu nazw domen (DNS)**

Sekcja ta objaśnia, czym jest system nazw domen (DNS) oraz opisuje sposób jego działania. Zdefiniowano w niej również różne typy stref, które można określić dla serwera DNS.

System nazw domen (Domain Name System - DNS) to rozproszony system baz danych służący do zarządzania nazwami hostów i przypisanymi im adresami protokołu Internet Protocol (IP). Dzięki zastosowaniu usług DNS

<span id="page-7-0"></span>użytkownicy mogą zamiast adresów IP (xxx.xxx.xxx.xxx) używać prostych nazw, jak np. www.jkltoys.com. Pojedynczy serwer DNS może być odpowiedzialny za znajomość nazw hostów i adresów IP dla niewielkiej części strefy, ale serwery DNS mogą ze sobą współpracować w celu odwzorowania wszystkich nazw domen na odpowiadające im adresy IP. To dzięki współpracującym ze sobą serwerom DNS komputery mogą się ze sobą komunikować poprzez Internet.

Dane DNS są podzielone na hierarchię domen. Poszczególne serwery znają jedynie niewielką część tych danych, na przykład pojedynczą poddomenę. Części domeny podlegające bezpośrednio danemu serwerowi są nazywane strefami. Serwer DNS dysponujący pełną informacją o hostach i danych strefy jest autorytatywny dla tej strefy. Serwer autorytatywny może obsługiwać zapytania dotyczące hostów w jego strefie, korzystając z rekordów zasobów. Proces wykonywania zapytania zależy od wielu czynników. Sekcja Podstawy zapytań DNS zawiera objaśnienia ścieżek, jakich może użyć klient do przetłumaczenia zapytania.

# **Podstawy stref**

Temat ten omawia strefy DNS oraz ich typy.

Dane DNS są podzielone na łatwe do zarządzania zestawy zwane *strefami*. Strefy zawierają informacje o nazwie i adresie IP dla przynajmniej jednej części domeny DNS. Serwer, który zawiera wszystkie informacje dotyczące domeny, nazywa się serwerem autorytatywnym dla tej domeny. Niekiedy wygodnie jest delegować kompetencje obsługiwania zapytań DNS dotyczących określonej poddomeny do innego serwera DNS. W takim przypadku serwer DNS dla domeny może zostać skonfigurowany tak, aby kierował zapytania dotyczące tej poddomeny do odpowiedniego serwera.

Na wypadek awarii, dane strefy są często przechowywane nie tylko na serwerze autorytatywnym, ale także na innych serwerach DNS. Te inne serwery pobierają dane z serwera autorytatywnego i są nazywane serwerami zapasowymi. Skonfigurowanie serwerów zapasowych pozwala zrównoważyć ich obciążenie, a także stanowi zabezpieczenie na wypadek awarii serwera podstawowego. Serwery zapasowe uzyskują dane strefy poprzez przesyłanie strefowe z serwera autorytatywnego. Po zainicjowaniu serwer zapasowy pobiera kompletną kopię danych strefy z serwera głównego. Ponowne pobieranie danych strefy przez serwer zapasowy z serwera podstawowego lub z innych serwerów zapasowych dla tej samej domeny odbywa się również w przypadku zmiany danych strefy.

# **Typy stref DNS**

Za pomocą serwera DNS iSeries można zdefiniować kilka typów stref, które będą pomocne przy zarządzaniu danymi DNS:

### **Strefa podstawowa**

Strefa podstawowa zawiera dane strefy pobrane bezpośrednio z pliku na hoście. Może ona zawierać podstrefę lub strefę potomną. Może ona również zawierać rekordy zasobów, na przykład nazwę hosta, alias (CNAME), adres (A) lub rekordy wskaźników przypisania odwrotnego (PTR).

**Uwaga:** Uwaga: W innych dokumentach dotyczących programu BIND strefy podstawowe są często nazywane *strefami nadrzędnymi*.

### **Podstrefa**

Podstrefa stanowi strefę wewnątrz strefy podstawowej. Podstrefy umożliwiają organizację danych strefy w łatwe do zarządzania zestawy.

### **Strefa potomna**

Strefa potomna określa podstrefę i deleguje odpowiedzialność za dane podstrefy do przynajmniej jednego innego serwera nazw.

### **Alias (CNAME)**

Alias określa alternatywną nazwę domeny podstawowej.

**Host** Obiekt hosta przypisuje rekordy A i PTR do hosta. Z hostem mogą być powiązane dodatkowe rekordy zasobów.

#### <span id="page-8-0"></span>**Strefa zapasowa**

Strefa zapasowa zawiera dane pobrane z podstawowego serwera strefy lub z innego serwera zapasowego. Utrzymuje ona kompletną kopię danych tej strefy.

#### **Strefa pośrednicząca**

Strefa pośrednicząca jest podobna do strefy zapasowej, ale przekazuje ona tylko rekordy serwera nazw (NS) dla danej strefy.

### **Strefa przekazująca**

Strefa przekazująca kieruje wszystkie zapytania dotyczące konkretnej strefy do innych serwerów.

#### **Pojęcia pokrewne**

"Podstawy zapytań systemu nazw domen (DNS)"

Temat ten opisuje, w jaki sposób DNS rozstrzyga zapytania klientów.

["Konfigurowanie](#page-30-0) stref na serwerze nazw" na stronie 25

Po skonfigurowaniu instancji serwera DNS należy skonfigurować strefy serwera nazw.

#### **Odsyłacze pokrewne**

"Przykład: [pojedynczy](#page-17-0) serwer systemu nazw domen dla intranetu" na stronie 12 Przykład ten przedstawia prostą podsieć z serwerem DNS do użytku wewnętrznego.

["Rekordy](#page-13-0) zasobów systemu nazw domen" na stronie 8

Temat ten opisuje, w jaki sposób rekordy zasobów są wykorzystywane przez system nazw domen (DNS). Rekordy zasobów są używane do przechowywania danych o nazwach domenowych i adresach IP. W tej sekcji znajduje się lista rekordów zasobów obsługiwanych w wersji systemu OS/400 V5R1 z wyszukiwarką.

# **Podstawy zapytań systemu nazw domen (DNS)**

Temat ten opisuje, w jaki sposób DNS rozstrzyga zapytania klientów.

Klienci korzystają z serwerów DNS w celu znalezienia poszukiwanych informacji. Żądanie może pochodzić bezpośrednio z klienta lub z aplikacji działającej na kliencie. Klient wysyła do serwera DNS komunikat z zapytaniem zawierającym: pełną nazwę domeny(FQDN), typ zapytania, na przykład konkretny rekord zasobów wymagany przez klienta, oraz klasę nazwy domenowej, która zwykle jest klasą internetową (IN). Poniższa ilustracja przedstawia przykładową sieć z sekcji Przykład: serwer DNS z dostępem do Internetu.

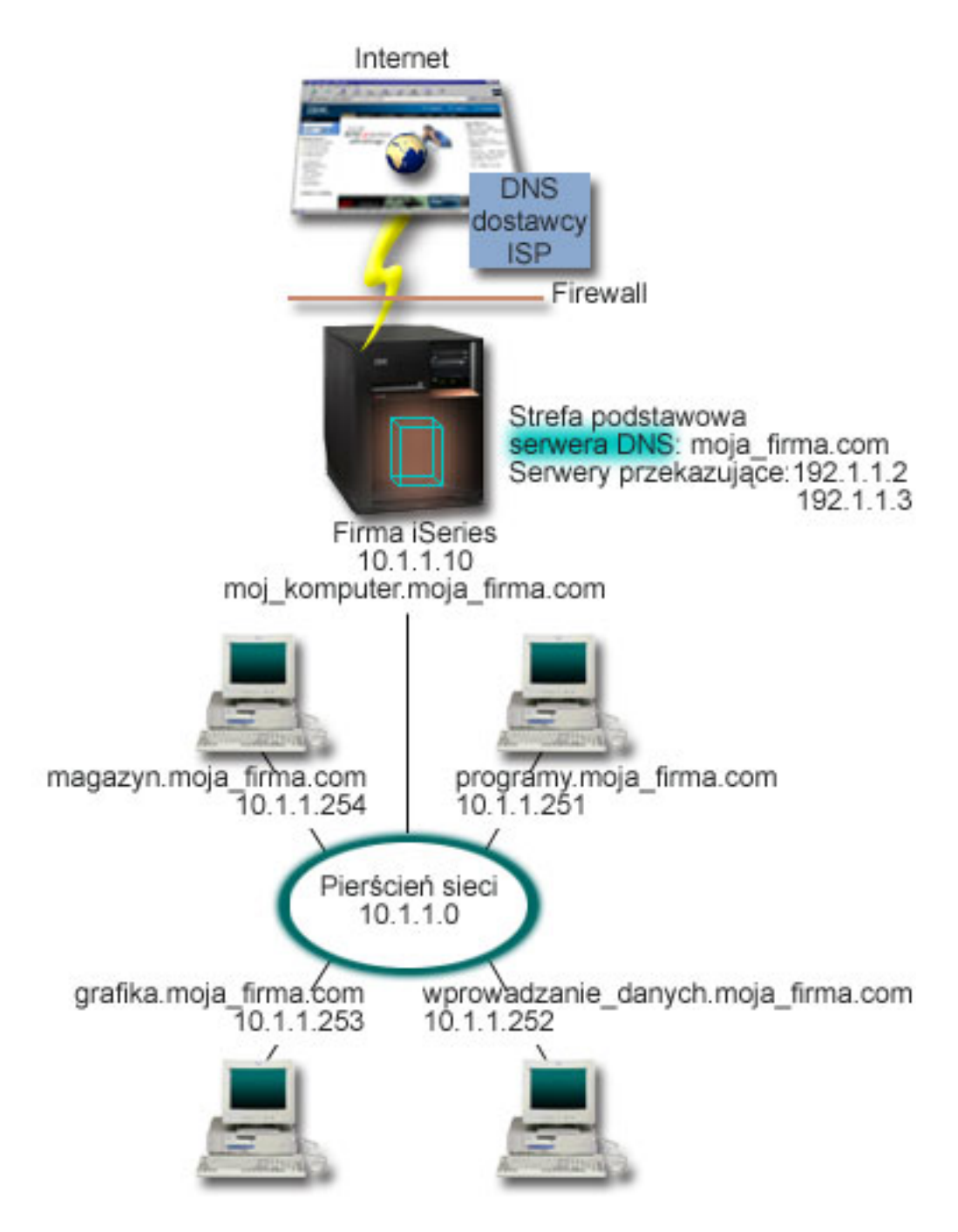

*Rysunek 1. Pojedynczy serwer DNS z dostępem do Internetu*

Załóżmy, że host *wprowadzanie\_danych* kieruje do serwera DNS zapytanie o grafika.moja\_firma.com. Na podstawie własnych danych strefy serwer DNS odpowie, podając adres IP 10.1.1.253.

Załóżmy z kolei, że host *wprowadzanie\_danych* żąda adresu IP hosta o nazwie www.jkl.com. Tego hosta nie ma w danych strefy serwera DNS. Wobec tego do wyboru są dwie metody postępowania: rekurencja lub iteracja. Jeśli serwer DNS jest ustawiony do korzystania z rekurencji, skontaktuje się on z innymi serwerami DNS w imieniu żądającego klienta, aby przetłumaczyć nazwę, a następnie odeśle odpowiedź do klienta. Serwer DNS wysyłający zapytanie do innego serwera DNS zapisuje odpowiedź, aby jej użyć, kiedy następnym razem otrzyma takie samo zapytanie. Klient

<span id="page-10-0"></span>może również we własnym imieniu próbować kontaktować się z innymi serwerami DNS, aby przetłumaczyć nazwę. W tym procesie, zwanym *iteracją*, klient używa odrębnych i dodatkowych zapytań, tworzonych na podstawie odpowiedzi z serwerów.

#### **Odsyłacze pokrewne**

["Podstawy](#page-7-0) stref" na stronie 2

Temat ten omawia strefy DNS oraz ich typy.

"Przykład: [pojedynczy](#page-19-0) serwer systemu nazw domen z dostępem do Internetu" na stronie 14 Przykład ten przedstawia prostą podsieć z serwerem DNS połączonym bezpośrednio z Internetem.

# **Konfiguracja domen systemu nazw domen (DNS)**

Temat ten zawiera ogólne informacje o rejestracji domeny z odsyłaczami do innych źródeł informacji o konfigurowaniu własnej domeny.

DNS umożliwia dostęp do nazw i adresów w intranecie, czyli w sieci wewnętrznej. Daje on również dostęp do tych informacji całej reszcie świata poprzez Internet. Aby skonfigurować domeny w Internecie, należy najpierw zarejestrować nazwę domeny.

W przypadku konfigurowania intranetu, rejestracja nazwy domeny używanej na potrzeby wewnętrzne nie jest wymagana. Decyzja w sprawie rejestrowania nazwy intranetowej zależy od tego, czy chce się zarezerwować tę nazwę, tak aby nikt inny nie mógł jej użyć w Internecie, niezależnie od wewnętrznego jej wykorzystania. Zarejestrowanie nazwy, która ma być używana wewnętrznie, zapewnia, że z jej wykorzystaniem na zewnątrz nie będzie żadnych problemów.

Domenę można zarejestrować poprzez bezpośredni kontakt z autoryzowanym rejestratorem nazw domen lub niekiedy za pośrednictwem dostawcy usług internetowych (ISP). Niektórzy dostawcy ISP oferują złożenie wniosku o rejestrację domeny w imieniu swoich klientów. Katalog wszystkich podmiotów rejestrujących nazwy domen, autoryzowanych przez Internet Corporation for Assigned Names and Numbers (ICANN) prowadzi Internetowe Sieciowe Centrum Informacyjne (InterNIC).

### **Odsyłacze pokrewne**

"Przykład: [pojedynczy](#page-19-0) serwer systemu nazw domen z dostępem do Internetu" na stronie 14 Przykład ten przedstawia prostą podsieć z serwerem DNS połączonym bezpośrednio z Internetem.

### **Informacje pokrewne**

Internetowe Sieciowe Centrum [Informacyjne](http://www.internic.net/) (Internet Network Information Center - InterNIC)

# **Aktualizacje dynamiczne**

Serwer DNS w systemie OS/400 V5R1, wykorzystujący program BIND 8, obsługuje aktualizacje dynamiczne. Dzięki temu zewnętrzne źródła, na przykład serwer DHCP, mogą przesyłać aktualizacje do serwera DNS.

Protokół DHCP jest standardem TCP/IP, który korzysta z serwera centralnego do zarządzania adresami IP i innymi szczegółami konfiguracyjnymi całej sieci. W odpowiedzi na żądania klientów serwer DHCP dynamicznie przypisuje im pewne właściwości. Protokół DHCP umożliwia centralną definicję parametrów konfiguracyjnych hostów w sieci i automatyczne konfigurowanie hostów. Jest on często używany do tymczasowego przypisywania adresów IP klientom sieci, w których jest więcej klientów niż dostępnych adresów IP.

Wcześniej, wszystkie dane DNS były przechowywane w statycznych bazach danych. Wszystkie rekordy zasobów DNS musiały być utworzone i obsługiwane przez administratora. Obecnie serwery DNS wykorzystujące program BIND 8 można tak skonfigurować, aby akceptowały żądania dynamicznej aktualizacji danych strefy pochodzące z innych źródeł.

Można skonfigurować serwer DHCP, aby wysyłał żądania aktualizacji do serwera DNS za każdym razem, gdy przypisze hostowi nowy adres. Ten zautomatyzowany proces redukuje administracyjną obsługę serwera DNS w szybko rozrastających się lub zmieniających sieciach TCP/IP oraz w sieciach, w których hosty często zmieniają miejsce. Kiedy <span id="page-11-0"></span>klient serwera DHCP uzyskuje od niego adres IP, dane te są natychmiast wysyłane do serwera DNS. Metoda ta pozwala serwerowi DNS poprawnie tłumaczyć nazwy hostów, nawet wtedy, gdy ich adresy IP się zmienią.

Serwer DHCP może w imieniu klienta aktualizować rekordy odwzorowania (A) i rekordy wyszukiwania odwrotnego. Rekordy typu A odwzorowują nazwę hosta na jego adres IP. Rekordy typu PTR odwzorowują adres hosta na jego nazwę. Kiedy zmienia się adres klienta, serwer DHCP może automatycznie wysłać aktualizację do serwera DNS, tak aby inne hosty w sieci mogły poprzez zapytanie DNS znaleźć tego klienta pod nowym adresem IP. Dla każdego rekordu zaktualizowanego dynamicznie zapisywany jest również powiązany rekord tekstowy (TXT), który wskazuje, że rekord został zaktualizowany przez serwer DHCP.

**Uwaga:** Jeśli skonfiguruje się serwer DHCP, tak aby aktualizował tylko rekordy PTR, należy również skonfigurować serwer DNS, aby zezwolił klientom na aktualizację swoich rekordów A. Jednak nie wszyscy klienci serwera DHCP obsługują żądania aktualizacji własnych rekordów A. Przed użyciem tej metody, należy więc zapoznać się z dokumentacją używanej platformy klienta.

Strefy dynamiczne zabezpiecza się tworząc listę autoryzowanych źródeł, które mogą wysyłać aktualizacje. Źródła takie można zdefiniować posługując się indywidualnymi adresami IP, całą podsiecią, pakietami podpisanymi za pomocą współużytkowanego klucza tajnego (tak zwanymi *podpisami transakcyjnymi* - TSIG) lub dowolną kombinacją tych metod. Przed aktualizacją rekordów zasobów serwer DNS sprawdza, czy przychodzące pakiety żądań pochodzą z autoryzowanych źródeł.

Dynamiczne aktualizacje mogą się odbywać pomiędzy serwerami DNS i DHCP działającymi na tym samym serwerze iSeries, na różnych serwerach iSeries lub na serwerze iSeries i na innych maszynach obsługujących dynamiczne aktualizacje.

**Uwaga:** Na serwerach wysyłających dynamiczne aktualizacje do serwera DNS wymagana jest funkcja API dynamicznej aktualizacji QTOBUPT. Jest ona instalowana automatycznie wraz z opcją 31 systemu i5/OS.

### **Pojęcia pokrewne**

Protokół DHCP (Dynamic Host Configuration Protocol)

#### **Zadania pokrewne**

["nKonfigurowanie](#page-30-0) odbierania dynamicznych aktualizacji przez serwer systemu nazw domen" na stronie 25 Serwery DNS wykorzystujące program BIND 8 można tak skonfigurować, aby akceptowały żądania dynamicznej aktualizacji danych strefy pochodzące z innych źródeł. Sekcja ta zawiera instrukcje konfigurowania opcji zezwolenia na aktualizację (allow-update), tak aby serwer DNS mógł odbierać dynamiczne aktualizacje.

Konfigurowanie wysyłania dynamicznych aktualizacji przez serwer DHCP

### **Odsyłacze pokrewne**

["Przykład:](#page-21-0) Serwery DNS i DHCP na tym samym serwerze iSeries" na stronie 16 Ten przykład przedstawia system nazw domen (DNS) i protokół DNS działające na tym samym serwerze.

### ["Rekordy](#page-13-0) zasobów systemu nazw domen" na stronie 8

Temat ten opisuje, w jaki sposób rekordy zasobów są wykorzystywane przez system nazw domen (DNS). Rekordy zasobów są używane do przechowywania danych o nazwach domenowych i adresach IP. W tej sekcji znajduje się lista rekordów zasobów obsługiwanych w wersji systemu OS/400 V5R1 z wyszukiwarką.

### QTOBUPT

"Funkcje programu BIND 8"

Oprócz dynamicznych aktualizacji program BIND 8 oferuje kilka funkcji, które poprawiają wydajność serwera DNS.

# **Funkcje programu BIND 8**

Oprócz dynamicznych aktualizacji program BIND 8 oferuje kilka funkcji, które poprawiają wydajność serwera DNS.

W systemie OS/400 V5R1 serwer DNS został przeprojektowany i używa programu BIND 8. Jeśli w systemie nie został zainstalowany program PASE, można w dalszym ciągu używać poprzedniej wersji serwera DNS dla OS/400

wykorzystującego program BIND 4.9.3. W sekcji Wymagania systemu DNS opisano wymagania dotyczące uruchamiania DNS na serwerze iSeries z użyciem programu BIND 8. Nowy serwer DNS pozwala wykorzystać zalety następujących funkcji:

### **Wiele serwerów DNS działających na pojedynczym serwerze iSeries**

W poprzednich wersjach można było skonfigurować tylko jeden serwer DNS. Obecnie można skonfigurować wiele serwerów DNS lub instancji. Funkcja ta umożliwia logiczne rozdzielenie danych między serwerami. Tworząc wiele instancji, należy w sposób jawny zdefiniować dla każdej z nich adresy IP interfejsu nasłuchującego. Dwie instancje serwera DNS nie mogą nasłuchiwać na tym samym interfejsie.

Przykładem praktycznego zastosowania wielu serwerów jest podział systemu DNS, w którym jeden serwer jest autorytatywny dla sieci wewnętrznej, a drugi obsługuje zapytania zewnętrzne.

### **przekazywanie warunkowe,**

Funkcja przekazywania warunkowego pozwala skonfigurować serwer DNS z uwzględnieniem preferencji dotyczących przekazywania zapytań. Można skonfigurować serwer tak, aby przekazywał wszystkie zapytania, na które nie umie udzielić odpowiedzi. Możliwe jest skonfigurowanie przekazywania na poziomie globalnym, ale z wyjątkami dla domen, dla których tłumaczenie nazw ma się odbywać w toku normalnej procedury iteracyjnej. Alternatywnie można skonfigurować normalną procedurę iteracyjną na poziomie globalnym, a następnie wymusić przekazywanie dla niektórych domen.

### **bezpieczne aktualizacje dynamiczne,**

Serwer DHCP lub inne autoryzowane źródło może wysłać dynamiczne aktualizacje rekordów zasobów, korzystając z podpisów transakcyjnych (TSIG) lub uwierzytelniania adresu IP. Eliminuje to konieczność ręcznej aktualizacji danych strefy, zapewniając jednocześnie, że do aktualizacji używane są wyłącznie dane z autoryzowanych źródeł.

### **opcję NOTIFY,**

Kiedy opcja NOTIFY jest włączona, podczas każdej aktualizacji danych strefy na serwerze podstawowym aktywowana jest funkcja DNS NOTIFY. Dzięki niej serwer podstawowy wysyła do wszystkich znanych serwerów zapasowych komunikat. W odpowiedzi na ten komunikat serwery zapasowe występują z żądaniem przesłania strefowego zaktualizowanych danych strefy. Dzięki temu zapasowe dane strefy są aktualizowane na bieżąco, co zwiększa przydatność serwerów zapasowych.

### **Przesyłanie strefowe (IXFR i AXFR)**

W przeszłości, kiedy serwery potrzebowały odświeżyć dane strefy, musiały pobierać cały zestaw tych danych w procesie całkowitego przesyłania strefowego (AXFR). Program BIND 8 obsługuje nową metodę przesyłania strefowego: przyrostowe przesyłanie strefowe (IXFR). Przesyłanie IXFR umożliwia serwerom pobranie tylko zmienionych danych, zamiast wszystkich danych strefy.

Kiedy metoda ta jest włączona na serwerze podstawowym, zmienionym danym zostają przypisane flagi, wskazujące wystąpienie zmiany. Kiedy serwer zapasowy zażąda aktualizacji danych strefy w trybie IXFR, serwer podstawowy prześle tylko nowe dane. Przesyłanie IXFR jest szczególnie użyteczne w strefach aktualizowanych dynamicznie. Przesyłanie to redukuje również ruch w sieci, gdyż wysyłane są mniejsze ilości danych.

**Uwaga:** Aby korzystać z tej funkcji, przesyłanie IXFR musi być włączone na serwerze podstawowym i zapasowym.

### **Pojęcia pokrewne**

["Wymagania](#page-27-0) systemu nazw domen" na stronie 22

Sekcja ta przedstawia wymagania programowe, które muszą być spełnione, aby uruchomić usługi DNS na serwerze iSeries.

<span id="page-13-0"></span>["Aktualizacje](#page-10-0) dynamiczne" na stronie 5

Serwer DNS w systemie OS/400 V5R1, wykorzystujący program BIND 8, obsługuje aktualizacje dynamiczne. Dzięki temu zewnętrzne źródła, na przykład serwer DHCP, mogą przesyłać aktualizacje do serwera DNS.

### **Odsyłacze pokrewne**

"Przykład: podział systemu DNS za [firewallem"](#page-23-0) na stronie 18

Przykład ten przedstawia serwer DNS działający za firewallem, który chroni dane wewnętrzne od strony Internetu i jednocześnie udostępnia użytkownikom wewnętrznym dane w Internecie.

["Planowanie](#page-26-0) ochrony" na stronie 21

DNS udostępnia opcje ochrony ograniczające dostęp z zewnątrz do serwera.

### **Rekordy zasobów systemu nazw domen**

Temat ten opisuje, w jaki sposób rekordy zasobów są wykorzystywane przez system nazw domen (DNS). Rekordy zasobów są używane do przechowywania danych o nazwach domenowych i adresach IP. W tej sekcji znajduje się lista rekordów zasobów obsługiwanych w wersji systemu OS/400 V5R1 z wyszukiwarką.

Baza danych strefy DNS składa się z kolekcji rekordów zasobów. Każdy rekord zasobu zawiera informację o konkretnym obiekcie. Na przykład rekordy odwzorowania adresów (A) odwzorowują nazwę hosta na adres IP, a rekordy wyszukiwania odwrotnego (PTR) odwzorowują adres IP na nazwę hosta. Serwer używa tych rekordów do odpowiadania na zapytania dotyczące hostów w jego strefie. Aby uzyskać więcej informacji, należy skorzystać z tabeli zawierającej rekordy zasobów DNS.

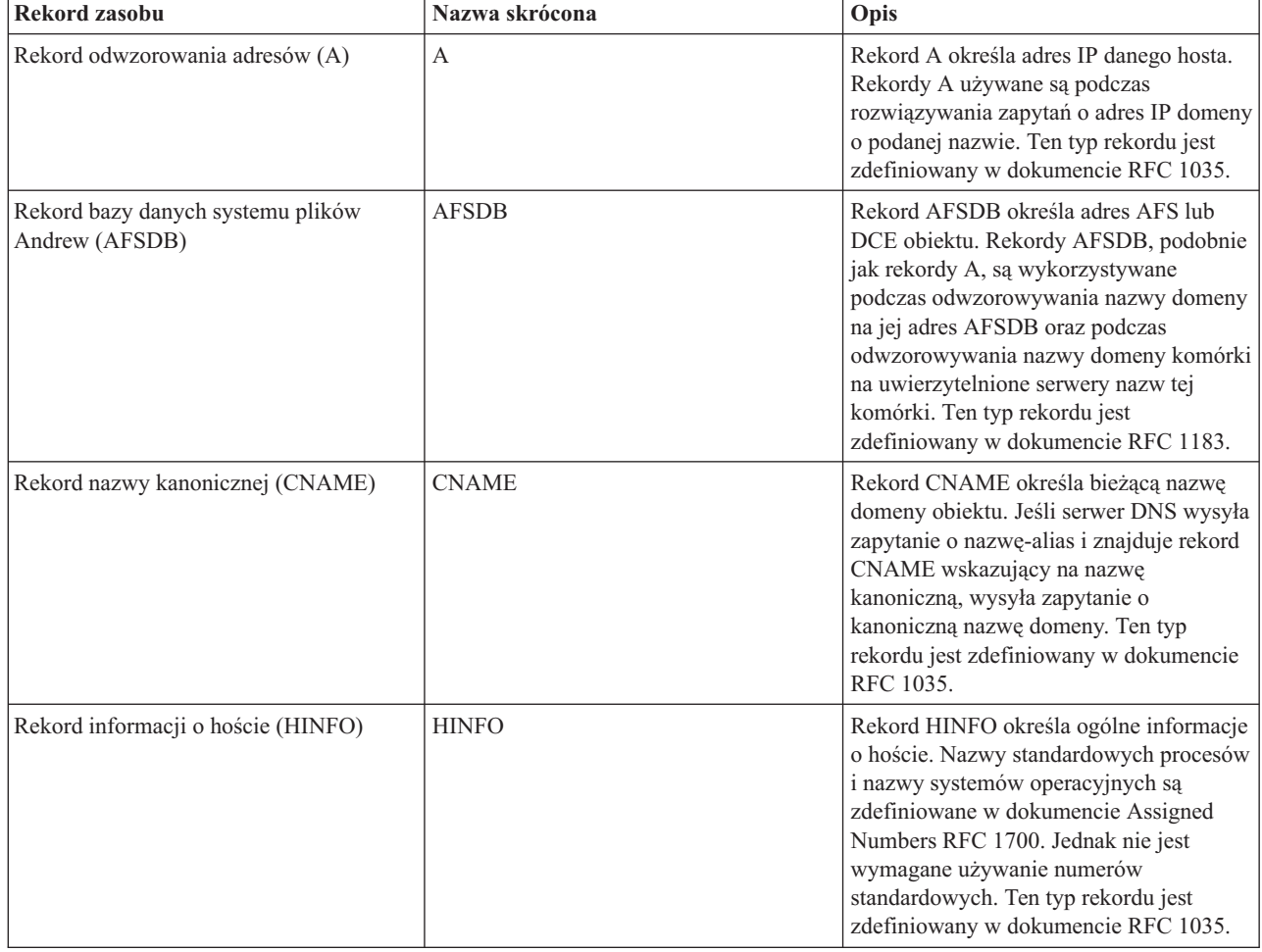

*Tabela 1. Tabela wyszukiwania rekordów zasobów*

*Tabela 1. Tabela wyszukiwania rekordów zasobów (kontynuacja)*

| Rekord zasobu                                     | Nazwa skrócona | Opis                                                                                                    |
|---------------------------------------------------|----------------|----------------------------------------------------------------------------------------------------|
| Rekord ISDN                                       | <b>ISDN</b>    | Rekord ISDN określa adres obiektu.<br>Odwzorowuje nazwę hosta na adres<br>ISDN. Rekordy te są używane tylko w<br>sieciach ISDN. Ten typ rekordu jest<br>zdefiniowany w dokumencie RFC 1183.                                                                                                    |
| Rekord odwzorowania adresów IP wersja<br>6(AAAA)  | <b>AAAA</b>    | Rekord AAAA określa 128-bitowy adres<br>hosta. Rekordy AAAA służą, podobnie<br>jak rekordy A, do odwzorowywania<br>nazwy hosta na jego adres IP. Należy ich<br>używać do obsługi adresów IP w wersji 6,<br>które nie są zgodne ze standardowym<br>formatem rekordu A. Ten typ rekordu jest<br>zdefiniowany w dokumencie RFC 1886.                                                                                                    |
| Rekord położenia (LOC)                            | LOC            | Rekord LOC określa fizyczne położenie<br>elementów sieci. Rekordy te mogą być<br>wykorzystywane przez aplikacje do<br>szacowania wydajności sieci oraz do<br>odwzorowywania sieci fizycznej. Ten typ<br>rekordu jest zdefiniowany w dokumencie<br>RFC 1876.                                                                                                    |
| Rekord wymiany poczty (MX)                        | MX             | Rekord MX definiuje host wymiany<br>poczty dla poczty wysyłanej do tej<br>domeny. Rekordy tego typu są<br>wykorzystywane przez protokół SMTP<br>(Simple Mail Transfer Protocol) podczas<br>znajdowania hostów obsługujących<br>przesyłanie poczty w tej domenie oraz<br>podczas ustalania preferowanych wartości<br>dla hostów wymiany poczty. Dla każdego<br>hosta wymiany poczty muszą być<br>zdefiniowane odpowiadające mu rekordy<br>odwzorowania adresów (A) w poprawnej<br>strefie. Ten typ rekordu jest zdefiniowany<br>w dokumencie RFC 1035. |
| Rekord grupy poczty (MG)                          | MG             | Rekord MG określa nazwę domeny grupy<br>poczty. Ten typ rekordu jest zdefiniowany<br>w dokumencie RFC 1035.                                                                                                    |
| Rekord skrzynki pocztowej (MB)                    | MВ             | Rekord MB określa nazwę domeny hosta,<br>który zawiera skrzynkę pocztową dla tego<br>obiektu. Poczta wysłana do tej domeny<br>zostanie skierowana do hosta podanego w<br>rekordzie MB. Ten typ rekordu jest<br>zdefiniowany w dokumencie RFC 1035.                                                                                                    |
| Rekord informacji o skrzynce pocztowej<br>(MINFO) | <b>MINFO</b>   | Rekord MINFO określa skrzynkę<br>pocztową, do której mają być wysyłane<br>komunikaty i komunikaty o błędach<br>dotyczące danego obiektu. Rekord<br>MINFO zwykle jest używany dla list<br>skrzynek pocztowych, a nie dla<br>pojedynczych skrzynek. Ten typ rekordu<br>jest zdefiniowany w dokumencie RFC<br>1035.                                                                                                    |

*Tabela 1. Tabela wyszukiwania rekordów zasobów (kontynuacja)*

| Rekord zasobu                                    | Nazwa skrócona | Opis                                                                                                    |
|--------------------------------------------------|----------------|----------------------------------------------------------------------------------------------------|
| Rekord zmiany nazwy skrzynki pocztowej<br>(MR)   | <b>MR</b>      | Rekord MR określa nową nazwę domeny<br>dla skrzynki pocztowej. Rekordu tego<br>typu można używać jako pozycji<br>przekazywania dla użytkownika, który<br>został przeniesiony do innej skrzynki<br>pocztowej. Ten typ rekordu jest<br>zdefiniowany w dokumencie RFC 1035.                                                                                                   |
| Rekord serwera nazw (NS)                         | <b>NS</b>      | Rekord NS określa autorytatywny serwer<br>nazw dla danego hosta. Ten typ rekordu<br>jest zdefiniowany w dokumencie RFC<br>1035.                                                                                                    |
| Rekord NSAP (Network Service Access<br>Protocol) | <b>NSAP</b>    | Rekord NSAP określa adres zasobu<br>NSAP. Rekordy NASP są<br>wykorzystywane do odwzorowywania<br>nazw domen na adresy NSAP. Ten typ<br>rekordu jest zdefiniowany w dokumencie<br>RFC 1706.                                                                                                    |
| Rekord klucza publicznego (KEY)                  | <b>KEY</b>     | Rekord KEY określa klucz publiczny<br>skojarzony z nazwą serwera DNS. Klucz<br>może być przeznaczony dla strefy,<br>użytkownika lub dla hosta. Ten typ<br>rekordu jest zdefiniowany w dokumencie<br>RFC 2065.                                                                                                    |
| Rekord osoby odpowiedzialnej (RP)                | RP             | Rekord RP zawiera adres poczty<br>elektronicznej i opis osoby<br>odpowiedzialnej za strefę lub host. Ten<br>typ rekordu jest zdefiniowany w<br>dokumencie RFC 1183.                                                                                                    |
| Rekord wskaźnika wyszukiwania wstecz<br>(PTR)    | <b>PTR</b>     | Rekord PTR określa nazwę domeny hosta,<br>dla którego jest definiowany rekord PTR.<br>Rekordy PTR umożliwiają wyszukanie<br>nazwy hosta, jeśli jest znany jego adres IP.<br>Ten typ rekordu jest zdefiniowany w<br>dokumencie RFC 1035.                                                                                                    |
| Rekord przekierowania (RT)                       | RT             | Rekord RT określa nazwę domeny hosta,<br>która może działać jako domena<br>przekazująca pakiety IP dla tego hosta.<br>Ten typ rekordu jest zdefiniowany w<br>dokumencie RFC 1183.                                                                                                    |
| Rekord uruchamiania uprawnień (SOA)              | <b>SOA</b>     | Rekord SOA określa, że dany serwer jest<br>autorytatywny dla tej strefy. Serwer<br>autorytatywny jest najlepszym źródłem<br>danych w strefie. Rekord SOA zawiera<br>ogólne informacje o strefie i przeładowuje<br>zasady dla serwerów zapasowych. Dla<br>każdej strefy może istnieć tylko jeden<br>rekord SOA. Ten typ rekordu jest<br>zdefiniowany w dokumencie RFC 1035. |

<span id="page-16-0"></span>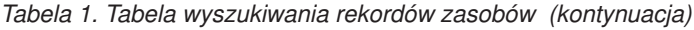

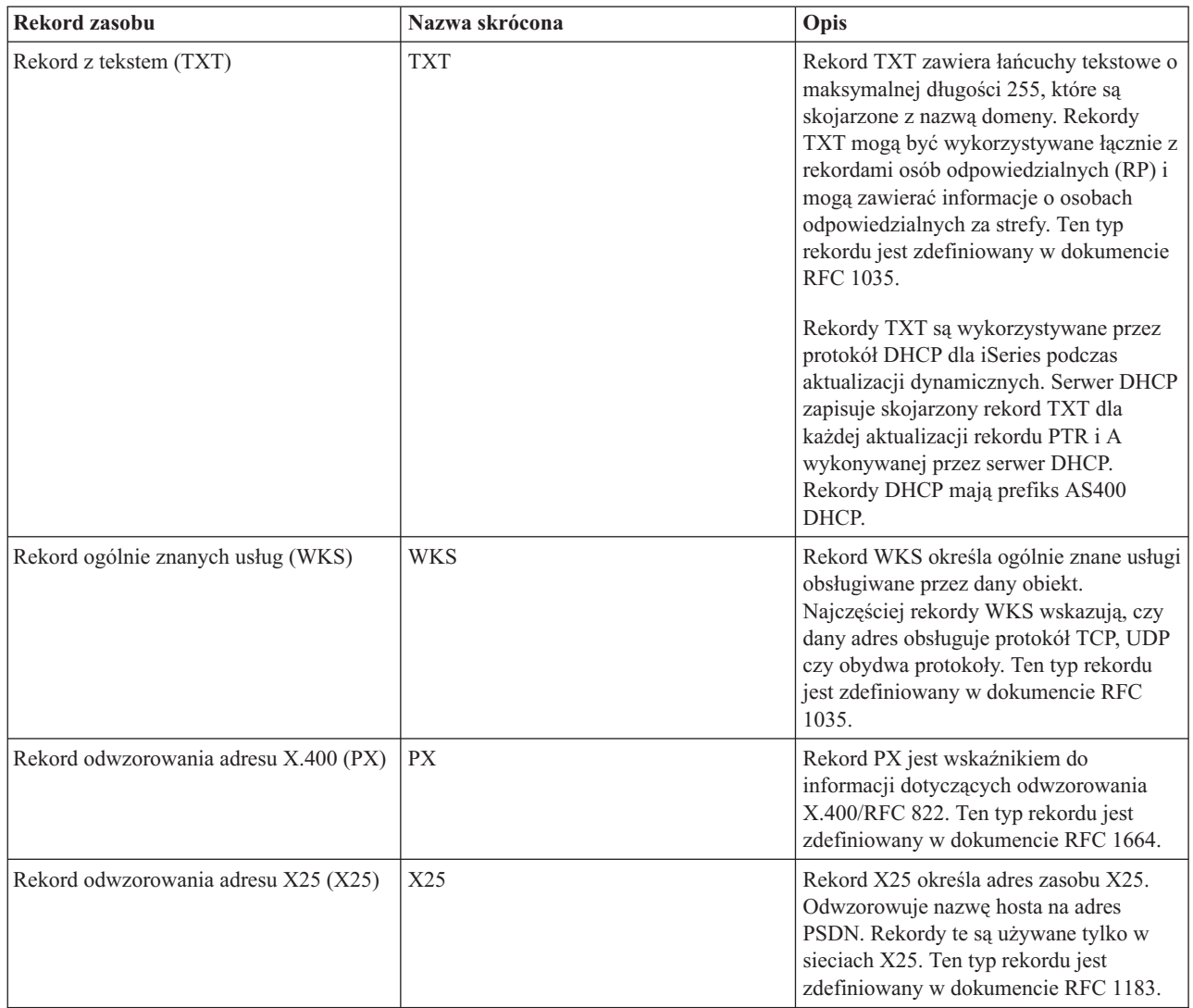

### **Pojęcia pokrewne**

["Aktualizacje](#page-10-0) dynamiczne" na stronie 5

Serwer DNS w systemie OS/400 V5R1, wykorzystujący program BIND 8, obsługuje aktualizacje dynamiczne. Dzięki temu zewnętrzne źródła, na przykład serwer DHCP, mogą przesyłać aktualizacje do serwera DNS.

"Poczta i rekordy wymiany poczty (MX)"

DNS obsługuje zaawansowane przekierowywanie poczty poprzez wykorzystanie rekordów MX.

### **Odsyłacze pokrewne**

"Przykład: [pojedynczy](#page-17-0) serwer systemu nazw domen dla intranetu" na stronie 12

Przykład ten przedstawia prostą podsieć z serwerem DNS do użytku wewnętrznego.

["Podstawy](#page-7-0) stref" na stronie 2

Temat ten omawia strefy DNS oraz ich typy.

# **Poczta i rekordy wymiany poczty (MX)**

DNS obsługuje zaawansowane przekierowywanie poczty poprzez wykorzystanie rekordów MX.

Rekordy MX są używane przez programy rozsyłające pocztę, takie jak protokół Simple Mail Transfer Protocol (SMTP). Tabela wyszukiwania w rekordach zasobów DNS zawiera typy rekordów poczty obsługiwane przez DNS iSeries.

<span id="page-17-0"></span>System DNS obejmuje informacje potrzebne do wysyłania poczty elektronicznej za pomocą wymienników poczty. Jeśli w sieci używany jest system DNS, aplikacja protokołu SMTP nie wysyła poczty adresowanej do hosta TEST.IBM.COM poprzez nawiązanie połączenia TCP z tym hostem. Aplikacja SMTP najpierw kieruje zapytanie do serwera DNS, aby dowiedzieć się, na którym hoście działa serwer dostarczający pocztę.

### **Dostarczanie poczty pod określony adres**

Serwery DNS korzystają z rekordów zasobów nazywanych rekordami *wymiennika poczty* (MX). Rekordy MX odwzorowują nazwę domeny lub nazwę hosta na wartość preferencji i nazwę hosta. Rekordy MX są najczęściej używane do wskazania hosta, używanego do przetwarzania poczty z innego hosta. Rekordy te są również używane do wskazania innego hosta, do którego należy dostarczyć pocztę, jeśli z pierwszym hostem nie można się połączyć. Innymi słowy, rekordy te pozwalają, aby poczta adresowana do określonego hosta była dostarczana do innego hosta.

Dla tej samej domeny lub nazwy hosta może istnieć wiele rekordów zasobów MX. W takiej sytuacji kolejność, w jakiej hosty te będą użyte do dostarczenia poczty, określa wartość preferencji (czyli priorytet). Najniższa wartość preferencji odpowiada rekordowi, który zostanie użyty jako pierwszy. Kiedy najbardziej preferowany host jest niedostępny, aplikacja wysyłająca pocztę próbuje skontaktować się z kolejnym, mniej preferowanym hostem MX. Wartość preferencji określa administrator domeny lub autor rekordu MX.

W przypadku zapytania o nazwę, która znajduje się w domenie obsługiwanej przez serwer DNS, ale której nie przypisano rekordów MX, serwer może zwrócić pustą listę rekordów zasobów MX. W takiej sytuacji aplikacja wysyłająca pocztę może próbować nawiązać bezpośrednie połączenie z hostem docelowym.

**Uwaga:** Uwaga: Nie zaleca się stosowania znaków zastępczych (na przykład: \*.mycompany.com) w nazwach domeny występujących w rekordach MX.

### **Przykład: rekord MX dla hosta**

W poniższym przykładzie system, zgodnie z preferencjami, dostarczy pocztę adresowaną do fsc5.test.ibm.com bezpośrednio do tego hosta. Jeśli host będzie niedostępny, system może dostarczyć pocztę do hosta psfred.test.ibm.com lub do mvs.test.ibm.com (jeśli psfred.test.ibm.com również nie będzie dostępny). A oto przykład odpowiednich rekordów MX:

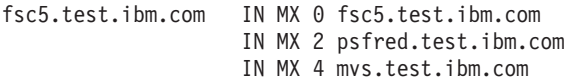

### **Odsyłacze pokrewne**

["Rekordy](#page-13-0) zasobów systemu nazw domen" na stronie 8

Temat ten opisuje, w jaki sposób rekordy zasobów są wykorzystywane przez system nazw domen (DNS). Rekordy zasobów są używane do przechowywania danych o nazwach domenowych i adresach IP. W tej sekcji znajduje się lista rekordów zasobów obsługiwanych w wersji systemu OS/400 V5R1 z wyszukiwarką.

# **Przykłady konfiguracji usług systemu nazw domen**

Przykłady te mogą okazać się pomocne w zrozumieniu działania systemu nazw domen (DNS) w sieci użytkownika.

DNS to rozproszony system baz danych służący do zarządzania nazwami hostów i przypisanymi im adresami protokołu IP. Poniższe przykłady mają pomóc w zrozumieniu sposobu działania systemu DNS i w wykorzystaniu go we własnej sieci. W przykładach opisano różne konfiguracje i powody, dla których zostały one wybrane. Przykłady zawierają również odsyłacze do pokrewnych koncepcji, które mogą być pomocne w zrozumieniu przedstawionych ilustracji.

# **Przykład: pojedynczy serwer systemu nazw domen dla intranetu**

Przykład ten przedstawia prostą podsieć z serwerem DNS do użytku wewnętrznego.

Poniższa ilustracja przedstawia serwer DNS działający na serwerze iSeries i obsługujący sieć wewnętrzną. Ta pojedyncza instancja serwera DNS została skonfigurowana do nasłuchiwania zapytań na wszystkich adresach IP interfejsu. Przedstawiony serwer jest podstawowym serwerm nazw dla strefy mycompany.com.

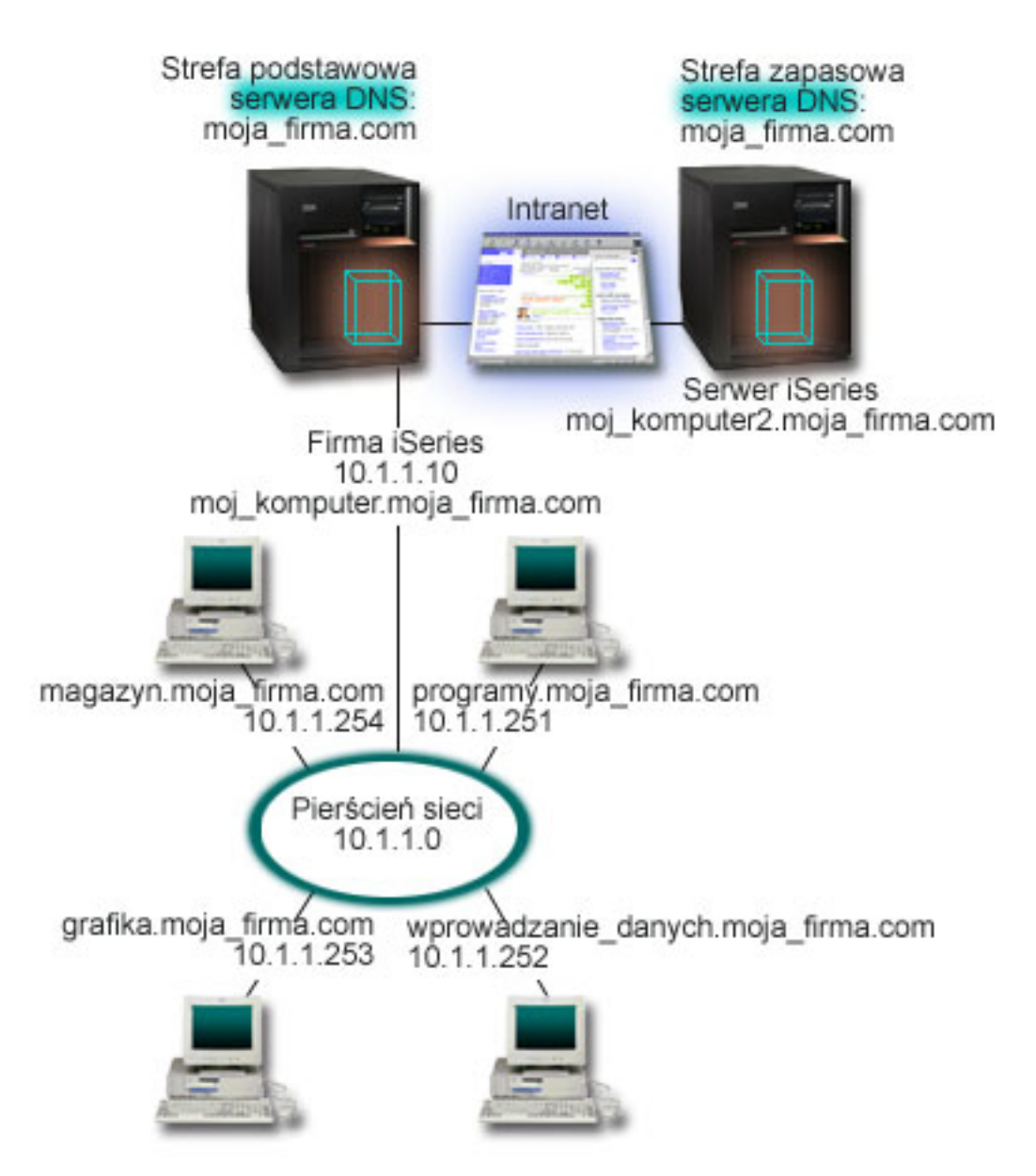

*Rysunek 2. Pojedynczy serwer DNS z dostępem do intranetu.*

Każdy host w strefie ma adres IP i nazwę domenową. Administrator musi ręcznie zdefiniować hosty w danych strefy DNS, tworząc rekordy zasobów. Rekordy odwzorowania adresów (A) odwzorowują nazwę maszyny na przypisany jej adres IP. Dzięki tym rekordom inne hosty w sieci mogą kierować do serwera DNS zapytania w celu znalezienia adresu IP przypisanego do konkretnej nazwy hosta. Rekordy wskaźników wyszukiwania odwrotnego (PTR) odwzorowują adresy IP poszczególnych maszyn na przypisane im nazwy. Te rekordy z kolei pozwalają innym hostom w sieci kierować do serwera DNS zapytania w celu znalezienia nazwy odpowiadającej adresowi IP.

Oprócz rekordów typu A i PTR, serwer DNS obsługuje wiele innych typów rekordów zasobów, które mogą być niezbędne w zależności od innych aplikacji TCP/IP uruchamianych w intranecie. Jeśli na przykład w sieci działa wewnętrzny system poczty elektronicznej, do bazy DNS należy wpisać rekordy wymienników poczty (MX), aby serwer SMTP mógł skierować do serwera DNS zapytanie o systemy, w których działają serwery poczty.

<span id="page-19-0"></span>Jeśli ta mała sieć byłaby częścią dużej sieci intranetowej, konieczne byłoby zdefiniowanie wewnętrznych serwerów głównych.

### **Serwery zapasowe**

Serwery zapasowe pobierają dane strefy z serwera autorytatywnego. Serwery zapasowe uzyskują dane strefy poprzez przesyłanie strefowe z serwera autorytatywnego. Podczas uruchamiania, serwer zapasowy wysyła do podstawowego serwera nazw żądanie wszystkich danych dla określonej domeny. Ponadto zapasowy serwer nazw żąda zaktualizowanych danych z serwera podstawowego, gdy zostanie powiadomiony o zmianach przez podstawowy serwer nazw (jeśli używana jest funkcja NOTIFY) lub gdy na podstawie zapytań kierowanych do podstawowego serwera nazw wykryje zmianę danych. Na rysunku 2, serwer myiseries jest częścią intranetu. Inny serwer iSeries, myiseries2, został skonfigurowany jako zapasowy serwer DNS dla strefy mycompany.com. Serwer zapasowy pozwala zrównoważyć obciążenie serwerów, a także stanowi zabezpieczenie na wypadek awarii serwera podstawowego. Do dobrej praktyki administratora należy skonfigurowanie przynajmniej jednego serwera zapasowego dla każdej strefy.

### **Odsyłacze pokrewne**

["Rekordy](#page-13-0) zasobów systemu nazw domen" na stronie 8

Temat ten opisuje, w jaki sposób rekordy zasobów są wykorzystywane przez system nazw domen (DNS). Rekordy zasobów są używane do przechowywania danych o nazwach domenowych i adresach IP. W tej sekcji znajduje się lista rekordów zasobów obsługiwanych w wersji systemu OS/400 V5R1 z wyszukiwarką.

["Podstawy](#page-7-0) stref" na stronie 2

Temat ten omawia strefy DNS oraz ich typy.

"Przykład: pojedynczy serwer systemu nazw domen z dostępem do Internetu"

Przykład ten przedstawia prostą podsieć z serwerem DNS połączonym bezpośrednio z Internetem.

# **Przykład: pojedynczy serwer systemu nazw domen z dostępem do Internetu**

Przykład ten przedstawia prostą podsieć z serwerem DNS połączonym bezpośrednio z Internetem.

Poniższa ilustracja przedstawia ten sam przykład sieci co w sekcji Serwer DNS dla intranetu, z tym, że tutaj firma ma połączenie z Internetem. W niniejszym przykładzie firma ma dostęp do Internetu, ale firewall został tak skonfigurowany, aby zablokować ruch przychodzący z Internetu do sieci.

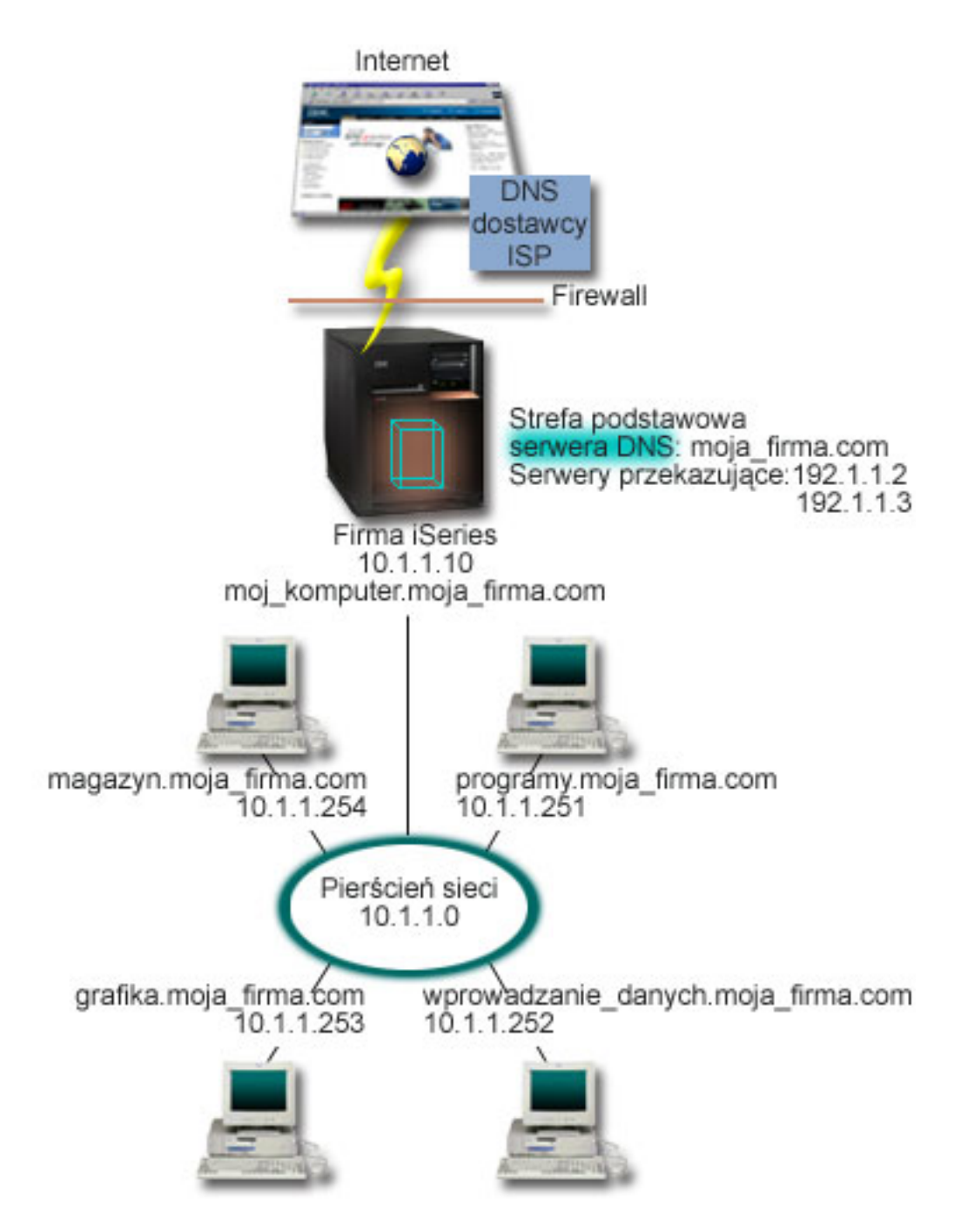

*Rysunek 3. Pojedynczy serwer DNS z dostępem do Internetu*

W celu przetłumaczenia adresów internetowych, należy wykonać przynajmniej jedną z poniższych czynności:

• Zdefiniować Internetowe serwery główne

Internetowe serwery główne można załadować automatycznie, ale może być konieczna aktualizacja listy. Serwery te są pomocne podczas tłumaczenia adresów spoza lokalnej strefy. Instrukcje dotyczące uzyskania danych o Internetowych serwerach głównych zawiera sekcja "Dostęp do [zewnętrznych](#page-31-0) danych systemu nazw domen" na [stronie](#page-31-0) 26.

• Włączyć przekazywanie

Można tak skonfigurować funkcję przekazywania, aby przekazywała zapytania o strefy spoza mycompany.com do zewnętrznych serwerów DNS, na przykład do serwerów administrowanych przez dostawcę usług internetowych

<span id="page-21-0"></span>(ISP). Aby włączyć wyszukiwanie na serwerach przekazujących i głównych, należy opcji forward nadać wartość **first**. Spowoduje to, że serwer będzie najpierw kierował zapytanie do serwera przekazującego, a dopiero gdy ten nie będzie w stanie przetłumaczyć adresu, zapytanie zostanie skierowane do serwera głównego.

Ponadto, mogą być wymagane następujące zmiany konfiguracji:

v Przypisanie niezastrzeżonych adresów IP

W powyższym przykładzie użyto adresów 10.x.x.x. Jednak są to adresy zastrzeżone i nie mogą być używane poza intranetem. Użyte adresy mają charakter przykładowy i w konkretnej konfiguracji mogą być inne, na przykład określone przez dostawcę usług internetowych.

• Zarejestrowanie nazwy domeny

Aby być widocznym w Internecie, należy zarejestrować nazwę domeny, o ile nie zostało to już zrobione.

• Uruchomienie firewalla

Nie zaleca się bezpośredniego połączenia serwera DNS z Internetem. Należy skonfigurować firewall lub podjąć inne środki w celu zabezpieczenia serwera iSeries.

#### **Pojęcia pokrewne**

["Konfiguracja](#page-10-0) domen systemu nazw domen (DNS)" na stronie 5 Temat ten zawiera ogólne informacje o rejestracji domeny z odsyłaczami do innych źródeł informacji o konfigurowaniu własnej domeny.

iSeries i ochrona internetowa

["Podstawy](#page-8-0) zapytań systemu nazw domen (DNS)" na stronie 3 Temat ten opisuje, w jaki sposób DNS rozstrzyga zapytania klientów.

#### **Odsyłacze pokrewne**

"Przykład: [pojedynczy](#page-17-0) serwer systemu nazw domen dla intranetu" na stronie 12 Przykład ten przedstawia prostą podsieć z serwerem DNS do użytku wewnętrznego.

# **Przykład: Serwery DNS i DHCP na tym samym serwerze iSeries**

Ten przykład przedstawia system nazw domen (DNS) i protokół DNS działające na tym samym serwerze.

Konfigurację taką można wykorzystywać do dynamicznej aktualizacji danych strefy DNS, kiedy serwer DHCP przypisuje hostom adresy IP.

Poniższy rysunek przedstawia małą podsieć z jednym serwerem iSeries, działającym jednocześnie jako serwer DHCP i serwer DNS dla czterech klientów. Przyjmijmy, że w tym środowisku roboczym na klientach obsługujących magazyn, wprowadzanie danych i zarząd tworzone są dokumenty z grafiką pochodzącą z serwera plików graficznych. Maszyny te łączą się z serwerem plików graficznych, odwzorowując sieciowy napęd dysków na nazwę hosta.

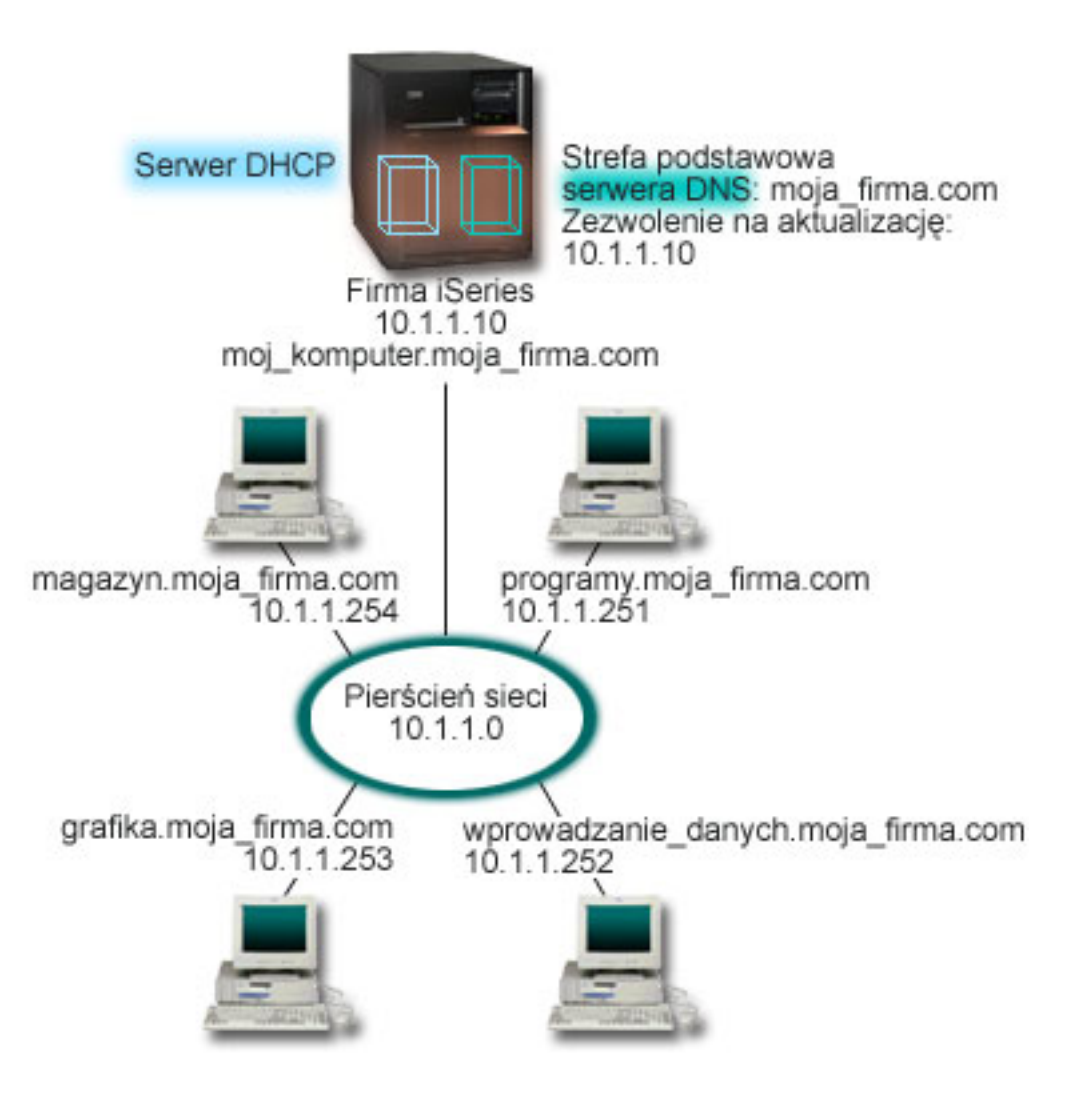

*Rysunek 4. Serwery DNS i DHCP na tym samym serwerze iSeries.*

Poprzednie wersje serwerów DHCP i DNS były od siebie niezależne. Jeśli serwer DHCP przypisał klientowi nowy adres IP, rekordy bazy DNS musiały być aktualizowane ręcznie przez administratora. W niniejszym przykładzie zmiana adresu IP serwera plików graficznych przez serwer DHCP spowodowałaby, że rekordy DNS zawierałyby nieaktualny adres IP serwera plików, przez co klienci tego serwera nie mogliby przypisać dysku sieciowego do nazwy hosta.

Używając dostępnego w systemie OS/400 V5R1 serwera DNS opartego na programie BIND 8, można skonfigurować strefę DNS tak, aby akceptowała dynamiczne aktualizacje rekordów DNS związane ze sporadycznymi zmianami adresów przez serwer DHCP. Kiedy na przykład serwer plików graficznych odnawia dzierżawę adresu IP z serwera DHCP i uzyskuje nowy adres IP: 10.1.1.250, powiązane rekordy DNS zostają zaktualizowane dynamicznie. Pozwala to innym klientom bez przeszkód kierować do serwera DNS zapytania dotyczące serwera plików graficznych.

Aby skonfigurować strefę DNS tak, aby akceptowała dynamiczne aktualizacje, należy wykonać następujące zadania:

• Zidentyfikowanie strefy dynamicznej

Nie można ręcznie aktualizować strefy dynamicznej podczas pracy serwera. Może to bowiem spowodować kolizję z przychodzącymi aktualizacjami dynamicznymi. Aktualizacji ręcznych można dokonywać tylko po zatrzymaniu serwera. Jednak gdy serwer zostaje zatrzymany, traci się wszelkie aktualizacje dynamiczne wysyłane przez serwer DHCP. Z tego powodu może być konieczne zdefiniowanie odrębnej strefy dynamicznej, w której konieczność dokonywania aktualizacji ręcznych będzie minimalna. Więcej informacji dotyczących konfigurowania funkcji dynamicznej aktualizacji stref zawiera sekcja ["Określanie](#page-25-0) struktury domeny" na stronie 20.

v Konfigurowanie opcji zezwolenia na aktualizację

<span id="page-23-0"></span>Każda strefa ze skonfigurowaną opcją zezwolenia na aktualizację jest uważana za strefę dynamiczną. Opcja zezwolenia na aktualizację jest ustawiana dla każdej strefy oddzielnie. Aby zaakceptować dynamiczne aktualizacje strefy, opcja ta musi być w tej strefie włączona. W niniejszym przykładzie strefa mycompany.com miałaby włączoną opcję zezwolenia na aktualizację, ale inne strefy zdefiniowane na serwerze mogłyby być statyczne lub dynamiczne.

v Konfigurowanie wysyłania dynamicznych aktualizacji przez serwer DHCP

Należy autoryzować serwer DHCP do aktualizacji rekordów DNS zgodnie z rozdzielanymi adresami IP.

v Konfigurowanie preferencji dotyczących aktualizacji dla serwera pomocniczego

Aby zapewnić aktualność danych przechowywanych na serwerze pomocniczym, można na serwerze DNS skonfigurować funkcję NOTIFY, która wysyła do serwerów pomocniczych strefy moja\_firma.com komunikaty informujące o zmianie danych strefy. Należy również skonfigurować i włączyć przyrostowe przesyłanie strefowe (IXFR), co pozwoli serwerom pomocniczym śledzić aktualizację i pobierać tylko zmienione dane strefy.

W przypadku, kiedy serwery DNS i DHCP działają na różnych serwerach iSeries, istnieją jeszcze pewne dodatkowe wymagania dotyczące konfiguracji serwera DHCP.

#### **Pojęcia pokrewne**

["Aktualizacje](#page-10-0) dynamiczne" na stronie 5

Serwer DNS w systemie OS/400 V5R1, wykorzystujący program BIND 8, obsługuje aktualizacje dynamiczne. Dzięki temu zewnętrzne źródła, na przykład serwer DHCP, mogą przesyłać aktualizacje do serwera DNS.

["Określanie](#page-25-0) struktury domeny" na stronie 20

Konfigurując domenę po raz pierwszy, przed utworzeniem stref należy przewidzieć obciążenie i obsługę domeny.

#### **Zadania pokrewne**

Konfigurowanie wysyłania dynamicznych aktualizacji przez serwer DHCP

#### **Odsyłacze pokrewne**

Przykład: serwery DNS i DHCP na różnych serwerach iSeries

# **Przykład: podział systemu DNS za firewallem**

Przykład ten przedstawia serwer DNS działający za firewallem, który chroni dane wewnętrzne od strony Internetu i jednocześnie udostępnia użytkownikom wewnętrznym dane w Internecie.

Poniższa ilustracja przedstawia prostą podsieć zabezpieczoną firewallem. Dostępny w systemie OS/400 V5R1 serwer DNS, wykorzystujący program BIND 8 pozwala skonfigurować wiele serwerów DNS na jednym serwerze iSeries. Załóżmy, że firma ma sieć wewnętrzną z zastrzeżonymi adresami IP i część zewnętrzną sieci, która jest dostępna publicznie.

Firma chce, aby wewnętrzni klienci mogli tłumaczyć nazwy hostów zewnętrznych i wymieniać pocztę z użytkownikami z zewnątrz. Firma chce również, aby wewnętrzny program tłumaczący miał dostęp do pewnych stref wewnętrznych, które w ogóle nie są dostępne spoza sieci wewnętrznej. Dodatkowo firma nie chce, aby do sieci wewnętrznej miały dostęp zewnętrzne programy tłumaczące.

Aby osiągnąć postawiony cel, firma konfiguruje dwie instancje serwera DNS na tej samej maszynie iSeries, jedną dla intranetu i drugą dla użytkowników w domenie publicznej. Rozwiązanie takie nazywa się *podziałem DNS*.

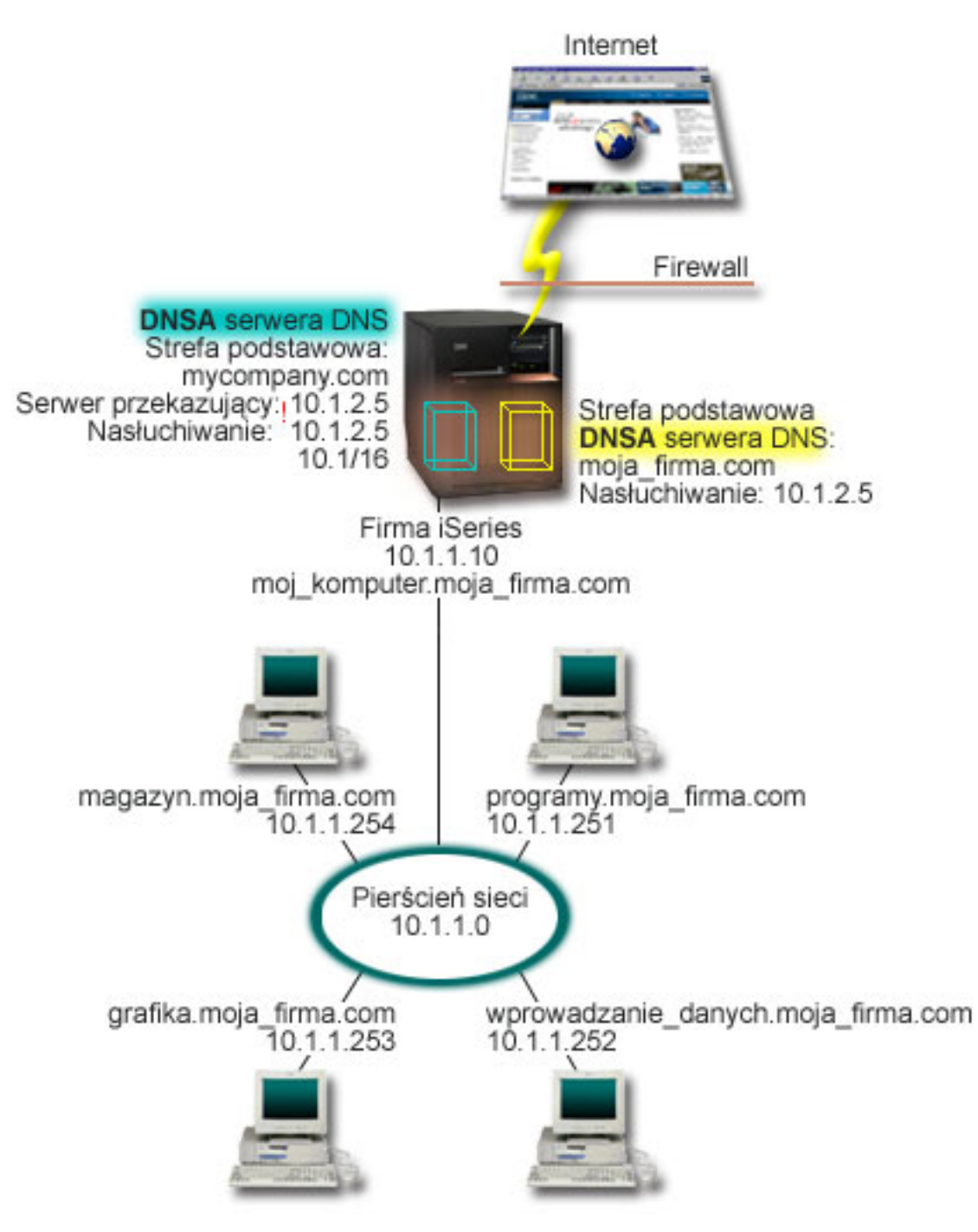

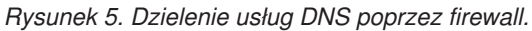

Strefa mycompany.com została skonfigurowana jako strefa podstawowa serwera zewnętrznego DNSB. Dane tej strefy obejmują wyłącznie rekordy przewidziane jako część domeny publicznej. Dla serwera wewnętrznego DNSA strefa mycompany.com jest również strefą podstawową, ale dane strefy zdefiniowane na serwerze DNSA zawierają rekordy zasobów intranetu. Opcja przekazywania została określona jako 10.1.2.5. Wymusza to na serwerze DNSA przekazywanie zapytań, których nie umie on przetłumaczyć, do serwera DNSB.

Jeśli w grę wchodzi integralność firewalla lub innych środków bezpieczeństwa, można skorzystać z opcji nasłuchiwania, która pomaga zabezpieczyć dane wewnętrzne. W tym celu należy skonfigurować serwer wewnętrzny, aby obsługiwał wyłącznie te zapytania dotyczące wewnętrznej strefy mycompany.com, które pochodzą od hostów

<span id="page-25-0"></span>wewnętrznych. Aby to wszystko działało poprawnie, należy tak skonfigurować klientów wewnętrznych, aby kierowali zapytania tylko do serwera DNSA. W celu zdefiniowania podziału DNS, należy wziąć pod uwagę następujące ustawienia konfiguracyjne:

• Nasłuchiwanie

W poprzednich przykładach był tylko jeden serwer DNS na maszynie iSeries. Nasłuchiwał on na wszystkich adresach IP interfejsu. W przypadku wielu serwerów DNS na jednym serwerze iSeries, trzeba zdefiniować adresy IP interfejsów, na których każdy z tych serwerów będzie nasłuchiwał. Dwie instancje serwera DNS nie mogą nasłuchiwać na tym samym adresie. W niniejszym przykładzie, wszystkie zapytania przychodzące zza firewalla trafią pod adres 10.1.2.5. Zapytania te powinny być wysłane do serwera zewnętrznego. Dlatego skonfigurowano serwer DNSB, aby nasłuchiwał pod adresem 10.1.2.5. Serwer wewnętrzny, DNSA, został skonfigurowany tak, aby akceptował zapytania z dowolnego adresu IP interfejsu 10.1.x.x *z wyjątkiem* 10.1.2.5. Aby efektywnie wykluczyć ten adres, musi on wystąpić na liście AML (Address Match List) przed przedrostkiem dla adresów dozwolonych.

v Kolejność na liście AML (Address Match List)

Zostanie użyty pierwszy element z listy AML, który pasuje do danego adresu. Aby na przykład dopuścić wszystkie adresy sieci 10.1.x.x, oprócz 10.1.2.5, elementy AML muszą być w następującej kolejności: (!10.1.2.5; 10.1/16). W tym przypadku adres 10.1.2.5 zostanie porównany z pierwszym elementem i natychmiast zablokowany.

Gdyby kolejność adresów była odwrotna: (10.1/16; !10.1.2.5), adres IP 10.1.2.5 zostałby przepuszczony, ponieważ serwer porównałby go z pierwszym elementem, z którym adres ten jest zgodny, i nie sprawdzałby pozostałych reguł.

### **Odsyłacze pokrewne**

"Funkcje [programu](#page-11-0) BIND 8" na stronie 6 Oprócz dynamicznych aktualizacji program BIND 8 oferuje kilka funkcji, które poprawiają wydajność serwera DNS.

# **Planowanie systemu nazw domen**

System DNS można skonfigurować na wiele sposobów. Jednak wcześniej należy zaplanować, jak powinien on działać w danej sieci. Przed wdrożeniem systemu DNS należy rozważyć strukturę sieci, jej wydajność i system ochrony.

# **Określanie uprawnień systemu nazw domen**

Istnieją szczególne wymagania autoryzacyjne dotyczące administratora DNS. Należy również uwzględnić wpływ autoryzacji na ochronę.

Po skonfigurowaniu systemu DNS należy zdefiniować ochronę w celu zabezpieczenia konfiguracji. Należy określić, którzy użytkownicy są uprawnieni do dokonywania zmian w konfiguracji.

Minimalny wymagany poziom uprawnień powinien umożliwić administratorowi serwera iSeries skonfigurowanie systemu DNS i administrowanie nim. Przydzielenie praw dostępu do wszystkich obiektów pozwoli administratorowi na realizację zadań związanych z zarządzaniem systemem DNS. Zaleca się, aby użytkownicy konfigurujący DNS mieli uprawnienia szefa ochrony z dostępem do wszystkich obiektów (\*ALLOBJ). Do nadania użytkownikom odpowiednich uprawnień można użyć programu iSeries Navigator. Więcej informacji na ten temat można znaleźć w sekcji Granting authority to the DNS administrator, w elektronicznej pomocy dla systemu DNS.

**Uwaga:** Jeśli profil administratora nie ma pełnych uprawnień, należy mu przydzielić określone uprawnienia do wszystkich katalogów i powiązanych plików konfiguracyjnych DNS.

### **Odsyłacze pokrewne**

"Obsługa plików [konfiguracyjnych](#page-35-0) systemu nazw domen" na stronie 30 Temat ten opisuje zbiory wykorzystywane przez system DNS i podaje wskazówki dotyczące tworzenia kopii zapasowych tych plików i ich obsługi.

# **Określanie struktury domeny**

Konfigurując domenę po raz pierwszy, przed utworzeniem stref należy przewidzieć obciążenie i obsługę domeny.

<span id="page-26-0"></span>Ważne jest określenie sposobu podziału domeny lub poddomen na strefy, tak aby jak najlepiej obsłużyć żądania z sieci, dostęp do Internetu i sposób negocjacji z firewallami. Czynniki te mogą być złożone i muszą być brane pod uwagę w odniesieniu do konkretnej sytuacji. Szczegółowe wytyczne można znaleźć w autorytatywnych źródłach, na przykład w książce O'Reilly DNS and BIND.

Po skonfigurowaniu strefy DNS jako strefy dynamicznej nie można ręcznie zmieniać danych strefy podczas działania serwera. Może to bowiem spowodować kolizję z przychodzącymi aktualizacjami dynamicznymi. Jeśli trzeba dokonać ręcznych aktualizacji, należy zatrzymać serwer, dokonać zmian, a następnie restartować serwer. Jednak dynamiczne aktualizacje wysłane do zatrzymanego serwera DNS nie zostaną nigdy dokonane. Z tego powodu może być uzasadnione odrębne skonfigurowanie strefy dynamicznej i statycznej. Można to zrobić tworząc całkowicie odrębne strefy lub definiując nową poddomenę, na przykład dynamic.mycompany.com, dla klientów, którzy będą obsługiwani dynamicznie.

System DNS na serwerze iSeries udostępnia graficzny interfejs do konfigurowania serwerów. W niektórych przypadkach używane w tym interfejsie terminy i koncepcje różnią się od używanych w innych źródłach. Korzystając z innych źródeł informacji podczas konfigurowania systemu DNS, warto uwzględnić następujące wskazówki:

- v Wszystkie strefy i obiekty zdefiniowane na serwerze znajdują się w folderach **Strefy wyszukiwania do przodu (Forward Lookup Zones)** i **Strefy wyszukiwania wstecz (Reverse Lookup Zones)**. Strefy wyszukiwania do przodu to strefy używane do odwzorowywania nazw domen na adresy IP według rekordów typu A. Strefy wyszukiwania wstecz to strefy używane do odwzorowywania adresów IP na nazwy domen według rekordów typu PTR.
- v System DNS na serwerze iSeries korzysta ze *stref podstawowych* i *stref zapasowych*.
- v Interfejs korzysta z *podstref*, określanych w innych źródłach jako *poddomeny*. Strefa potomna jest podstrefą, do której delegowano odpowiedzialność przynajmniej jednego serwera nazw.

### **Odsyłacze pokrewne**

["Przykład:](#page-21-0) Serwery DNS i DHCP na tym samym serwerze iSeries" na stronie 16 Ten przykład przedstawia system nazw domen (DNS) i protokół DNS działające na tym samym serwerze.

# **Planowanie ochrony**

DNS udostępnia opcje ochrony ograniczające dostęp z zewnątrz do serwera.

Ochrona serwera DNS jest kwestią podstawową. Oprócz przedstawionych poniżej uwag dotyczących ochrony, ochrona serwera DNS i serwera iSeries została omówiona w różnych źródłach, w tym również w sekcji iSeries i Internet w Centrum informacyjnym. Zagadnienia dotyczące ochrony systemu DNS opisano również w książce DNS and BIND.

### **Listy zgodności adresów (Address match lists - AML)**

Serwer DNS używa list AML w celu umożliwienia lub zablokowania dostępu jednostek zewnętrznych do pewnych funkcji DNS. Listy te mogą zawierać określone adresy IP, podsieci (używające przedrostka IP) lub określać użycie kluczy TSIG. Na liście AML można zdefiniować jednostki, którym zostanie przyznany dostęp i jednostki, które nie będą miały prawa dostępu. Aby wielokrotnie używać listy AML, można ją zapisać jako listę ACL (lista kontroli dostępu - access control list). Dzięki temu, zawsze, gdy trzeba będzie użyć tej listy, można wywołać ACL i cała lista zostanie załadowana.

### **Kolejność elementów na liście AML**

Zostanie użyty pierwszy element z listy AML, który pasuje do danego adresu. Aby na przykład zezwolić na wszystkie adresy sieci 10.1.1.x, oprócz 10.1.1.5, elementy listy zgodności muszą być wpisane w następującej kolejności (!10.1.1.5; 10.1.1/24). W takim przypadku adres 10.1.1.5 zostanie porównany z pierwszym elementem i natychmiast odrzucony.

Jeśli elementy byłyby wpisane na listę w odwrotnej kolejności, to jest (10.1.1/24; !10.1.1.5), adresowi 10.1.1.5 zostałby przyznany dostęp, ponieważ serwer porównałby go z pierwszym elementem. który jest z nim zgodny, i pominąłby sprawdzanie pozostałych reguł.

### <span id="page-27-0"></span>**Opcje kontroli dostępu**

DNS umożliwia ustawienie ograniczeń dotyczących tego, kto może wysyłać aktualizacje dynamiczne do serwera, wysyłać zapytania i żądać przesyłania strefowego. Do ograniczenia dostępu do serwera można użyć listy kontroli dostępu z następującymi opcjami:

#### **Zezwolenie na aktualizację (allow-update)**

Aby serwer DNS akceptował dynamiczne aktualizacje z dowolnych źródeł zewnętrznych, należy włączyć tę opcję.

#### **Zezwolenie na zapytania (allow-query)**

Określa hosty, które mogą wysyłać zapytania do serwera. Jeśli nie zostaną podane, domyślnie obsługiwane będą zapytania ze wszystkich hostów.

#### **Zezwolenie na przesyłanie (allow-transfer)**

Określa hosty, które mogą odbierać przesyłanie strefowe z serwera. Jeśli nie zostaną podane, domyślnie realizowane będą żądania przesyłania ze wszystkich hostów.

#### **Zezwolenie na rekurencję (allow-recursion)**

Określa hosty, które mogą wysyłać zapytania rekurencyjne przez ten serwer. Jeśli nie zostaną podane, domyślnie obsługiwane będą zapytania rekurencyjne ze wszystkich hostów.

#### **Odrzucenie (blackhole)**

Określa listę adresów, których zapytania nie będą akceptowane przez serwer, i które nie będą używane do tłumaczenia zapytań. Serwer nie będzie odpowiadał na zapytania przychodzące spod tych adresów.

### **Pojęcia pokrewne**

iSeries i ochrona internetowa

#### **Odsyłacze pokrewne**

"Funkcje [programu](#page-11-0) BIND 8" na stronie 6

Oprócz dynamicznych aktualizacji program BIND 8 oferuje kilka funkcji, które poprawiają wydajność serwera DNS.

# **Wymagania systemu nazw domen**

Sekcja ta przedstawia wymagania programowe, które muszą być spełnione, aby uruchomić usługi DNS na serwerze iSeries.

Opcja DNS (Opcja 31) nie jest instalowana automatycznie z podstawowym systemem operacyjnym. Należy ją oddzielnie wybrać do instalacji. Nowy serwer DNS dołączony do systemu OS/400 w wersji V5R1 wykorzystuje standardową implementację DNS, znaną jako BIND 8. W poprzedniej wersji systemu OS/400 dostępne były usługi DNS wykorzystujące program BIND 4.9.3. Są one w dalszym ciągu dostępne w systemie OS/400 V5R1.

Po zainstalowaniu usługi DNS są domyślnie skonfigurowane do korzystania z serwera opartego na programie BIND 4.9.3, dostępnego w poprzednich wersjach. Aby uruchomić serwery DNS korzystające z programu BIND 8, należy zainstalować środowisko PASE. Środowisko PASE jest dostępne jako SS1 Opcja 33. Po zainstalowaniu środowiska PASE program iSeries Navigator automatycznie skonfiguruje odpowiednią implementację programu BIND.

Brak zainstalowanego środowiska PASE uniemożliwia skorzystanie z nowych funkcji programu BIND 8. Będzie to taki sam serwer, jaki był dostępny w poprzednich wersjach systemu. Dokumentacja dotycząca programu BIND 4.9.3 znajduje się w temacie Sieci: DNS, w Centrum informacyjnym dla wersji V4R5.

Aby skonfigurować wysyłanie do danego serwera DNS przez serwer DHCP na innym serwerze iSeries, należy również na serwerze iSeries z serwerem DHCP zainstalować Opcję 31. Serwer DHCP używa bowiem interfejsów programowych Opcji 31 do wykonywania dynamicznych aktualizacji.

### **Pojęcia pokrewne**

Środowisko PASE (Portable Application Solutions Environment)

<span id="page-28-0"></span>"Konfigurowanie systemu nazw domen"

W tej sekcji opisano sposób użycia programu iSeries Navigator do skonfigurowania serwera nazw i do tłumaczenia zapytań skierowanych poza domenę.

#### **Odsyłacze pokrewne**

"Funkcje [programu](#page-11-0) BIND 8" na stronie 6 Oprócz dynamicznych aktualizacji program BIND 8 oferuje kilka funkcji, które poprawiają wydajność serwera DNS.

### **Informacje pokrewne**

Temat Usługi DNS V4R5 w Centrum [informacyjnym](rzaismst.pdf)

# **Sprawdzanie, czy system nazw domen jest zainstalowany**

Aby określić, czy serwer DNS jest zainstalowany, wykonaj następujące czynności:

- 1. W wierszu komend wpisz GO LICPGM i naciśnij klawisz Enter.
- 2. Wpisz 10 (Wyświetlanie zainstalowanych programów licencjonowanych) i naciśnij klawisz Enter.
- 3. Przejdź do strony **5722SS1 System nazw domen** (SS1 Opcja 31). Jeśli serwer DNS został zainstalowany pomyślnie, w polu Status instalacji będzie wartość \*compatible, jak pokazano poniżej:

Progr.lic. Status instalacji Opis 5722SS1 \*COMPATIBLE Domain Name System

4. Naciśnij klawisz F3, aby zamknąć ekran.

### **Instalowanie systemu nazw domen**

Aby zainstalować system nazw domen (DNS), należy wykonać następujące czynności:

- 1. W wierszu komend wpisz GO LICPGM i naciśnij klawisz Enter.
- 2. Wpisz 11 (Instalowanie programów licencjonowanych) i naciśnij klawisz Enter.
- 3. Wpisz 1 (Instalacja) w polu **Opcja** obok System nazw domen i naciśnij klawisz Enter.
- 4. Ponownie naciśnij klawisz Enter, aby potwierdzić instalację.

### **Konfigurowanie systemu nazw domen**

W tej sekcji opisano sposób użycia programu iSeries Navigator do skonfigurowania serwera nazw i do tłumaczenia zapytań skierowanych poza domenę.

Przed przystąpieniem do konfigurowania systemu DNS należy zapoznać się z sekcją Wymagania systemu DNS oraz zainstalować niezbędne komponenty DNS.

### **Pojęcia pokrewne**

["Wymagania](#page-27-0) systemu nazw domen" na stronie 22

Sekcja ta przedstawia wymagania programowe, które muszą być spełnione, aby uruchomić usługi DNS na serwerze iSeries.

# **Dostęp do systemu nazw domen (DNS) przez iSeries Navigator**

Temat ten zawiera informacje o uzyskiwaniu dostępu do systemu nazw domen (DNS) za pomocą programu iSeries Navigator.

Poniższe instrukcje stanowią przewodnik po interfejsie umożliwiającym konfigurowanie DNS w programie iSeries Navigator. Jeśli w systemie zainstalowane jest środowisko PASE, można skonfigurować serwery DNS wykorzystujące program BIND 8. Jeśli środowisko PASE nie jest wykorzystywane, można w dalszym ciągu używać serwera DNS wykorzystującego program BIND 4.9.3, który był dostępny w poprzednich wersjach systemu. Informacje dotyczące programu BIND 4.9.3 znajdują się w temacie Sieci: DNS, w Centrum informacyjnym dla wersji V4R5.

<span id="page-29-0"></span>Konfigurując serwer DNS po raz pierwszy, wykonaj następujące czynności:

- 1. W iSeries Navigator rozwiń **serwer iSeries** → **Sieć** → **Serwery** → **DNS**.
- 2. Prawym przyciskiem myszy kliknij **DNS** i wybierz **Nowa konfiguracja**.

### **Pojęcia pokrewne**

iSeries Navigator

### **Konfigurowanie serwerów nazw**

System DNS umożliwia utworzenie wielu instancji serwera nazw. W sekcji tej przedstawiono instrukcje dotyczące konfigurowania serwera nazw.

Serwer DNS w systemie iSeries wykorzystujący program BIND 8 obsługuje wiele instancji serwera nazw. Zadania opisane w poniższych sekcjach przedstawiają proces tworzenia pojedynczej instancji serwera nazw, w tym określenie jej właściwości i stref.

Aby utworzyć wiele instancji, należy odpowiednią liczbę razy powtórzyć procedurę. Różne instancje serwera nazw mogą mieć różne właściwości, na przykład poziomy debugowania i wartości autostartu. Podczas tworzenia nowej instancji tworzone są odrębne pliki konfiguracyjne.

#### **Odsyłacze pokrewne**

"Obsługa plików [konfiguracyjnych](#page-35-0) systemu nazw domen" na stronie 30

Temat ten opisuje zbiory wykorzystywane przez system DNS i podaje wskazówki dotyczące tworzenia kopii zapasowych tych plików i ich obsługi.

### **Tworzenie instancji serwera nazw**

Aby zdefiniować instancję serwera DNS, należy posłużyć się kreatorem Nowa konfiguracja DNS.

Aby uruchomić kreator **Nowa konfiguracja DNS**, wykonaj następujące czynności:

- 1. W programie **iSeries Navigator** rozwiń **serwer iSeries** → **Sieć** → **Serwery** → **DNS**.
- 2. W lewym panelu okna kliknij prawym klawiszem myszy **DNS** i wybierz **Nowy serwer nazw...**
- 3. Kreator przeprowadzi użytkownika przez proces konfiguracyjny.

Kreator wymaga podania następujących danych wejściowych:

#### **Nazwa serwera DNS:**

Wpisz nazwę dla serwera DNS. Może ona składać się z maksymalnie pięciu znaków i musi zaczynać się od litery. W przypadku tworzenia wielu serwerów, każdy z nich musi mieć unikalną nazwę. W innych obszarach systemu nazwa ta będzie używana jako nazwa ″instancji″ serwera DNS.

#### **Adres IP nasłuchiwania:**

Dwie instancje serwera DNS nie mogą nasłuchiwać na tym samym adresie IP. Ustawieniem domyślnym jest nasłuchiwanie pod WSZYSTKIMI adresami IP. W przypadku tworzenia wielu serwerów żaden z nich nie może nasłuchiwać pod WSZYSTKIMI adresami. Należy określić adresy IP dla każdego serwera.

### **Serwery główne:**

Można załadować listę domyślnych Internetowych serwerów głównych lub podać własne serwery główne, na przykład wewnętrzne serwery główne dla intranetu.

**Uwaga:** Listę domyślnych Internetowych serwerów głównych powinno się załadować tylko wtedy, gdy serwer DNS ma działać w Internecie i w pełni tłumaczyć nazwy internetowe.

#### **Uruchamianie serwera:**

Można określić, czy serwer ma być automatycznie uruchamiany podczas uruchamiania protokołów TCP/IP. W przypadku działania wielu instancji serwerów DNS, każda z nich może być uruchamiana i zatrzymywana niezależnie od innych.

### <span id="page-30-0"></span>**Edycja właściwości serwera DNS**

Po utworzeniu serwera nazw można zmienić jego właściwości, na przykład opcję zezwolenia na aktualizację (allow-update) i poziomy debugowania. Opcje te będą odnosiły się tylko do wybranej instancji serwera.

Aby zmienić właściwości serwera DNS, wykonaj następujące czynności:

- 1. W **iSeries Navigator** rozwiń **serwer iSeries** → **Sieć** → **Serwery** → **DNS**.
- 2. W prawym panelu okna kliknij prawym klawiszem myszy **serwer DNS** i wybierz **Konfiguracja**.
- 3. Prawym klawiszem myszy kliknij **Serwer DNS** i wybierz **Właściwości**.

### **Konfigurowanie stref na serwerze nazw**

Po skonfigurowaniu instancji serwera DNS należy skonfigurować strefy serwera nazw.

Utworzony serwer wyświetlony jest w prawym panelu okna. Aby skonfigurować strefy na tym serwerze, należy kliknąć jego nazwę prawym klawiszem myszy i wybrać **Konfiguracja**. Zostanie wyświetlone okno Konfiguracja DNS.

Wszystkie strefy konfiguruje się za pomocą kreatorów. Klikając prawym klawiszem myszy folder **Strefy wyszukiwania do przodu** lub **Strefy wyszukiwania wstecz**, należy utworzyć odpowiednią strefę. Zostaną wyświetlone opcje dla danego typu strefy. Należy wybrać odpowiedni typ strefy, aby uruchomić kreatora.

#### **Pojęcia pokrewne**

"Dostęp do [zewnętrznych](#page-31-0) danych systemu nazw domen" na stronie 26

Po utworzeniu danych strefy DNS serwer będzie w stanie tłumaczyć zapytania dotyczące tej strefy.

#### **Zadania pokrewne**

"nKonfigurowanie odbierania dynamicznych aktualizacji przez serwer systemu nazw domen" Serwery DNS wykorzystujące program BIND 8 można tak skonfigurować, aby akceptowały żądania dynamicznej aktualizacji danych strefy pochodzące z innych źródeł. Sekcja ta zawiera instrukcje konfigurowania opcji zezwolenia na aktualizację (allow-update), tak aby serwer DNS mógł odbierać dynamiczne aktualizacje.

["Importowanie](#page-31-0) plików systemu nazw domen" na stronie 26

Do systemu DNS można zaimportować istniejące pliki danych strefy. Przedstawione procedury tworzenia nowych stref na podstawie istniejących plików konfiguracyjnych sprzyjają oszczędzaniu na czasie.

### **Odsyłacze pokrewne**

["Podstawy](#page-7-0) stref" na stronie 2

Temat ten omawia strefy DNS oraz ich typy.

# **nKonfigurowanie odbierania dynamicznych aktualizacji przez serwer systemu nazw domen**

Serwery DNS wykorzystujące program BIND 8 można tak skonfigurować, aby akceptowały żądania dynamicznej aktualizacji danych strefy pochodzące z innych źródeł. Sekcja ta zawiera instrukcje konfigurowania opcji zezwolenia na aktualizację (allow-update), tak aby serwer DNS mógł odbierać dynamiczne aktualizacje.

Tworząc strefy dynamiczne, należy wziąć pod uwagę strukturę sieci. Jeśli niektóre części domeny w dalszym ciągu wymagają ręcznej aktualizacji, można wziąć pod uwagę skonfigurowanie odrębnych stref statycznej i dynamicznej. Jeśli trzeba dokonać ręcznej aktualizacji strefy dynamicznej, należy zatrzymać serwer i restartować go po dokonaniu zmian. Zatrzymanie serwera wymusza synchronizację wszystkich aktualizacji dynamicznych, dokonanych od czasu załadowania przez serwer danych strefy z bazy danych. Jeśli serwer nie zostanie zatrzymany, wszystkie dynamiczne aktualizacje przetworzone od czasu jego uruchomienia zostaną utracone. Jednak zatrzymanie serwera w celu ręcznej aktualizacji oznacza utratę aktualizacji dynamicznych wysłanych w czasie, kiedy serwer nie działa.

System DNS wskazuje, że strefa jest dynamiczna, kiedy obiekty są zdefiniowane w instrukcji zezwolenia na aktualizację. Aby skonfigurować opcję zezwolenia na aktualizację (allow-update), wykonaj następujące czynności:

- 1. W iSeries Navigator rozwiń **serwer iSeries** → **Sieć** → **Serwery** → **DNS**.
- 2. W prawym panelu okna kliknij prawym klawiszem myszy **serwer DNS** i wybierz **Konfiguracja**.
- 3. W oknie Konfiguracja DNS rozwiń **Strefy wyszukiwania do przodu** lub **Strefy wyszukiwania wstecz**.
- <span id="page-31-0"></span>4. Prawym klawiszem myszy kliknij strefę podstawową, którą chcesz zmienić, i wybierz **Właściwości**.
- 5. Na stronie Właściwości strefy podstawowej kliknij zakładkę **Opcje**.
- 6. Na stronie Opcje rozwiń **Kontrola dostępu** → **Zezwolenie na aktualizację**.
- 7. Do sprawdzenia autoryzowanych aktualizacji system DNS używa listy zgodności adresów. Aby dodać obiekt do tej listy, wybierz typ elementu listy i kliknij **Dodaj**. Możesz dodać adres IP, przedrostek IP, listę ACL (Access Control List) lub klucz.
- 8. Po zakończeniu aktualizacji listy zgodności adresów kliknij przycisk **OK**, aby zamknąć stronę Opcje.

### **Pojęcia pokrewne**

["Aktualizacje](#page-10-0) dynamiczne" na stronie 5

Serwer DNS w systemie OS/400 V5R1, wykorzystujący program BIND 8, obsługuje aktualizacje dynamiczne. Dzięki temu zewnętrzne źródła, na przykład serwer DHCP, mogą przesyłać aktualizacje do serwera DNS.

["Konfigurowanie](#page-30-0) stref na serwerze nazw" na stronie 25

Po skonfigurowaniu instancji serwera DNS należy skonfigurować strefy serwera nazw.

#### **Zadania pokrewne**

Konfigurowanie wysyłania dynamicznych aktualizacji przez serwer DHCP

### **Importowanie plików systemu nazw domen**

Do systemu DNS można zaimportować istniejące pliki danych strefy. Przedstawione procedury tworzenia nowych stref na podstawie istniejących plików konfiguracyjnych sprzyjają oszczędzaniu na czasie.

Strefę podstawową można utworzyć importując plik danych strefy lub dokonując konwersji istniejących tabel hostów. Opis procedury tworzenia danych strefy na podstawie tabeli hostów znajduje się w sekcji [Przekształcanie](http://publib.boulder.ibm.com/pubs/html/as400/v4r5/ic2924/info/RZAISCONVERTH.HTM) tabel hostów.

Można zaimportować dowolny poprawny plik konfiguracyjny strefy zgodny ze składnią programu BIND. Plik ten powinien znajdować się w katalogu IFS. Podczas importu serwer DNS sprawdzi, czy jest to poprawny plik danych strefy i dołączy go do pliku NAMED.CONF dla danej instancji serwera.

Aby zaimportować plik strefy, wykonaj następujące czynności:

- 1. W iSeries Navigator rozwiń **serwer iSeries** → **Sieć** → **Serwery** → **DNS**.
- 2. W prawym panelu dwukrotnie kliknij instancję serwera DNS, do której chcesz zaimportować strefę.
- 3. W lewym panelu kliknij prawym klawiszem myszy **Serwer DNS** i wybierz **Strefa importująca**.
- 4. Wykonuj instrukcje kreatora, aby zaimportować strefę podstawową.

### **Pojęcia pokrewne**

["Konfigurowanie](#page-30-0) stref na serwerze nazw" na stronie 25 Po skonfigurowaniu instancji serwera DNS należy skonfigurować strefy serwera nazw.

### **Sprawdzanie rekordów**

Funkcja importu danych domeny odczytuje i sprawdza każdy rekord z importowanego pliku.

Po zakończeniu jej działania wszystkie błędne rekordy mogą być sprawdzone indywidualnie na stronie właściwości Inne rekordy zaimportowanej strefy.

**Uwagi:**

- 1. Import dużej domeny podstawowej może zająć kilka minut.
- 2. Funkcja importu danych domeny nie obsługuje dyrektywy include. Podczas procedury sprawdzania, rekordy które zawierają dyrektywę include, są identyfikowane jako błędne.

# **Dostęp do zewnętrznych danych systemu nazw domen**

Po utworzeniu danych strefy DNS serwer będzie w stanie tłumaczyć zapytania dotyczące tej strefy.

<span id="page-32-0"></span>Serwery główne mają podstawowe znaczenie dla serwerów DNS podłączonych bezpośrednio do Internetu lub do dużych sieci intranetowych. Serwery DNS muszą korzystać z serwerów głównych podczas odpowiadania na zapytania o hosty inne niż wymienione w plikach ich własnych domen.

Aby zdobyć pożądane informacje, serwery DNS muszą wiedzieć, gdzie ich szukać. W Internecie, pierwszym miejscem przeszukiwanym przez serwery DNS są serwery główne. Serwery główne kierują serwery DNS do kolejnych serwerów w hierarchii do czasu, aż zostanie znaleziona odpowiedź, lub zostanie stwierdzone, że odpowiedzi nie ma.

### **Domyślna lista serwerów głównych w programie iSeries Navigator.**

Z Internetowych serwerów głównych należy korzystać tylko wtedy, kiedy ma się połączenie z Internetem i chce się tłumaczyć nazwy hostów internetowych, które nie mogą być przetłumaczone przez lokalny serwer DNS. Domyślna lista Internetowych serwerów głównych jest dostępna w programie iSeries Navigator. Lista jest aktualna na dzień wprowadzenia bieżącej wersji programu iSeries Navigator. Można sprawdzić aktualność domyślnej listy, porównując ją z listą w serwisie InterNIC. Należy aktualizować konfiguracyjną listę serwerów głównych, aby odpowiadała stanowi bieżącemu.

### **Skąd wziąć adresy Internetowych serwerów głównych**

Adresy serwerów głównych najwyższego poziomu zmieniają się od czasu do czasu, a aktualizacja tych zmian jest obowiązkiem każdego administratora serwera DNS. Bieżącą listę adresów Internetowych serwerów głównych publikuje organizacja InterNIC. Aby uzyskać bieżącą listę Internetowych serwerów głównych, wykonaj następujące czynności:

- 1. połącz się poprzez anonimowe FTP z serwerem InterNIC: FTP.RS.INTERNIC.NET
- 2. Pobierz ten plik: /domain/named.root
- 3. zapisz plik w katalogu o poniższej ścieżce: Integrated File System/Root/QIBM/ProdData/OS400/DNS/ROOT.FILE

Serwer DNS znajdujący się za firewallem nie może mieć określonych serwerów głównych. W takim przypadku serwer DNS może tłumaczyć zapytania tylko na podstawie wpisów istniejących w jego własnych plikach bazy danych domeny podstawowej lub na podstawie zawartości jego pamięci podręcznej. Serwer taki może przekazywać zapytania skierowane poza domenę do serwera DNS firewalla. Wówczas serwer DNS firewalla będzie działał jako serwer przekazujący.

### **Intranetowe serwery główne**

Jeśli dany serwer DNS jest częścią dużej sieci intranetowej, mogą w niej działać wewnętrzne serwery główne. Jeśli lokalny serwer DNS nie będzie miał dostępu do Internetu, nie trzeba ładować domyślnych Internetowych serwerów głównych. Należy jednak wpisać wewnętrzne serwery główne, aby lokalny serwer DNS mógł tłumaczyć wewnętrzne adresy spoza podległej mu domeny.

### **Pojęcia pokrewne**

["Konfigurowanie](#page-30-0) stref na serwerze nazw" na stronie 25 Po skonfigurowaniu instancji serwera DNS należy skonfigurować strefy serwera nazw.

# **Zarządzenie systemem nazw domen**

Sekcja ta zawiera informacje dotyczące weryfikowania działania systemu DNS, monitorowania jego wydajności i obsługiwania danych i plików systemu DNS.

# **Sprawdzanie działania systemu nazw domen za pomocą instrukcji wyszukiwania serwera nazw (NSLookup)**

Za pomocą wyszukiwania serwera nazw (NSLookup) można sprawdzić, czy system nazw domen (DNS) działa.

<span id="page-33-0"></span>Komenda NSLookup (Name Server Lookup) służy do wysyłania zapytań o adresy IP do serwera DNS. Pozwala to sprawdzić, czy serwer odpowiada na zapytania. Można zażądać nazwy hosta powiązanej z adresem IP pętli zwrotnej (127.0.0.1). Serwer powinien zwrócić nazwę hosta lokalnego (localhost). Należy również wysłać zapytania dotyczące określonych nazw zdefiniowanych w sprawdzanej instancji serwera. Pozwoli to stwierdzić, że dana instancja serwera działa prawidłowo.

Aby sprawdzić działanie serwera DNS za pomocą komendy NSLookup, wykonaj następujące czynności:

- 1. W wierszu komend wpisz NSLOOKUP DMNNAMSVR(n.n.n.n), gdzie n.n.n.n jest adresem skonfigurowanym jako adres nasłuchiwania testowanej instancji.
- 2. W wierszu komend wpisz NSLOOKUP i naciśnij klawisz Enter. Uruchomi to sesję zapytania komendy NSLookup.
- 3. Wpisz server, a następnie nazwę lokalnego serwera i naciśnij klawisz Enter. Na przykład: server myiseries.mycompany.com. Zostaną wyświetlone następujące informacje:

```
Server: myiseries.mycompany.com
Address: n.n.n.n
```
Gdzie n.n.n.n będzie adresem IP danego serwera DNS.

4. W wierszu komend wpisz 127.0.0.1 i naciśnij klawisz Enter.

Powinny zostać wyświetlone następujące informacje (w tym również nazwa hosta pętli zwrotnej):

```
> 127.0.0.1Server: myiseries.mycompany.com
Address: n.n.n.n
```
**Name: localhost** Address: 127.0.0.1

Serwer DNS odpowie prawidłowo, jeśli zwróci nazwę hosta pętli zwrotnej: **localhost**.

5. Aby zakończyć sesję terminalu komendy NSLOOKUP, wpisz exit i naciśnij klawisz Enter.

**Uwaga:** Aby uzyskać pomoc dotyczącą komendy NSLookup, należy wpisać ? i nacisnąć klawisz Enter.

# **Zarządzanie kluczami ochrony**

Klucze ochrony pozwalają ograniczyć dostęp do lokalnych danych DNS.

Istnieją dwa typy kluczy związanych z DNS. Każdy z nich pełni inną rolę w ochronie konfiguracji serwera DNS. Poniżej opisano ich związek z serwerem DNS.

# **Zarządzanie kluczami systemu nazw domen (DNS)**

Klucze DNS są kluczami definiowanymi dla BIND i są używane przez serwer DNS jako element procesu weryfikacji przychodzącej aktualizacji.

Klucz ten można skonfigurować i przypisać mu nazwę. Następnie, chcąc zabezpieczyć obiekt DNS, na przykład strefę dynamiczną, można wpisać klucz na listę AML (Address Match List).

Aby zarządzać kluczami DNS, wykonaj następujące czynności:

- 1. W iSeries Navigator rozwiń **serwer iSeries** → **Sieć** → **Serwery** → **DNS**.
- 2. W prawym panelu okna kliknij prawym klawiszem myszy instancję serwera DNS, którą chcesz otworzyć, i wybierz **Konfiguracja**.
- 3. W oknie Konfiguracja DNS wybierz **Plik** → **Zarządzanie kluczami.**.

# **Zarządzanie kluczami aktualizacji dynamicznej**

Klucze aktualizacji dynamicznej są używane do ochrony aktualizacji dynamicznych dokonywanych przez serwer DHCP.

<span id="page-34-0"></span>Klucze te muszą być obecne, gdy serwery DNS i DHCP działają na tym samym serwerze iSeries. Jeśli serwer DHCP działa na innym serwerze iSeries, w celu dopuszczenia bezpiecznych aktualizacji dynamicznych należy utworzyć taki sam klucz aktualizacji dynamicznej na każdym serwerze iSeries.

Aby zarządzać kluczami aktualizacji dynamicznej, wykonaj następujące czynności:

- 1. W iSeries Navigator rozwiń **serwer iSeries** → **Sieć** → **Serwery** → **DNS**.
- 2. Kliknij prawym klawiszem myszy **DNS** i wybierz **Zarządzaj dynamicznym aktualizowaniem kluczy**

# **Dostęp do statystyk serwera DNS**

Zrzut bazy danych i narzędzia statystyczne mogą pomóc w ocenie wydajności serwera i w zarządzaniu nią.

System nazw domen (DNS) udostępnia kilka narzędzi diagnostycznych. Można ich używać do monitorowania wydajności lokalnego serwera.

#### **Odsyłacze pokrewne**

"Obsługa plików [konfiguracyjnych](#page-35-0) systemu nazw domen" na stronie 30 Temat ten opisuje zbiory wykorzystywane przez system DNS i podaje wskazówki dotyczące tworzenia kopii zapasowych tych plików i ich obsługi.

### **Statystyki serwera**

Statystyki serwera zawierają podsumowanie liczby zapytań i odpowiedzi odebranych przez serwer od czasu ostatniego restartu lub przeładowania bazy danych.

System DNS umożliwia przeglądanie statystyk dla każdej instancji serwera. Nowe informacje są w sposób ciągły dopisywane do tego pliku, aż do jego usunięcia. Informacje te mogą być przydatne do oceny natężenia ruchu odbieranego przez serwer oraz do rozwiązywania problemów. Więcej informacji o statystykach serwera można znaleźć w temacie pomocy elektronicznej dla systemu DNS Podstawy statystyk serwera DNS.

Aby obejrzeć statystyki serwera, wykonaj następujące czynności:

- 1. W iSeries Navigator rozwiń **serwer iSeries** → **Sieć** → **Serwery** → **DNS**.
- 2. W prawym panelu okna kliknij prawym klawiszem myszy **serwer DNS** i wybierz **Konfiguracja**.
- 3. W oknie Konfiguracja DNS wybierz **Widok** → **Statystyki serwera**.

### **Baza danych aktywnego serwera**

Baza danych aktywnego serwera zawiera informacje o strefie i o hoście, w tym niektóre właściwości strefy, jak na przykład informację o początku uprawnień (SOA) oraz właściwości hosta, na przykład informacje o wymienniku poczty (MX), pomocne przy rozwiązywaniu problemów.

System DNS umożliwia przeglądanie zrzutu danych autorytatywnych, danych z pamięci podręcznej i wskazówek dla poszczególnych instancji serwera. Zrzut obejmuje informacje ze wszystkich podstawowych i zapasowych stref serwera (stref wyszukiwania do przodu i wstecz), a także informacje uzyskane przez serwer na podstawie zapytań.

Zrzut bazy danych aktywnego serwera można przeglądać za pomocą programu iSeries Navigator. Gdyby trzeba było zeskładować kopię plików, plik zrzutu bazy danych o nazwie NAMED\_DUMP.DB znajduje się na lokalnym serwerze iSeries w katalogu **Integrated File System/Root/QIBM/UserData/OS400/DNS/<instancja serwera>**, gdzie ″<instancja serwera>″ jest nazwą instancji serwera DNS. Więcej informacji o bazie danych aktywnego serwera można znaleźć w temacie pomocy elektronicznej dla systemu DNS **Podstawy operacji zrzutu bazy danych serwera DNS**.

Aby obejrzeć zrzut bazy danych aktywnego serwera, wykonaj następujące czynności:

- 1. W iSeries Navigator rozwiń **serwer iSeries** → **Sieć** → **Serwery** → **DNS**.
- 2. W prawym panelu okna kliknij prawym klawiszem myszy **serwer DNS** i wybierz **Konfiguracja**.
- 3. W oknie Konfiguracja DNS wybierz **Widok** → **Aktywna baza danych serwera**.

# <span id="page-35-0"></span>**Obsługa plików konfiguracyjnych systemu nazw domen**

Temat ten opisuje zbiory wykorzystywane przez system DNS i podaje wskazówki dotyczące tworzenia kopii zapasowych tych plików i ich obsługi.

Implementacja DNS w systemie OS/400 umożliwia tworzenie instancji serwera DNS na lokalnym serwerze iSeries i zarządzanie nimi. Pliki konfiguracyjne systemu DNS są zarządzane za pomocą programu iSeries Navigator. Plików tych nie wolno zmieniać ręcznie. Do tworzenia, zmiany lub usuwania zbiorów konfiguracyjnych DNS należy zawsze używać programu iSeries Navigator. Pliki te są przechowywane w katalogach zintegrowanego systemu zbiorów o ścieżkach podanych poniżej.

**Uwaga:** Poniższa struktura plików odnosi się do serwera DNS wykorzystującego program BIND 8. Jeśli używany jest serwer DNS korzystający z programu BIND 4.9.3, należy zapoznać się z sekcją [Składowanie](http://publib.boulder.ibm.com/pubs/html/as400/v4r5/ic2924/info/RZAISBACKUPDN.HTM) plików [konfiguracyjnych](http://publib.boulder.ibm.com/pubs/html/as400/v4r5/ic2924/info/RZAISBACKUPDN.HTM) DNS i obsługa plików protokołu w temacie Sieci: DNS, w Centrum informacyjnym dla wersji V4R5.

Pliki w poniższej tabeli są wymienione według przedstawionej hierarchii ścieżek. Pliki oznaczone ikoną kopii

zapasowej **po**winny być zarchiwizowane w celu zabezpieczenia danych. Pliki oznaczone ikoną usuwania  $\mathbf{X}$ . powinny być okresowo usuwane.

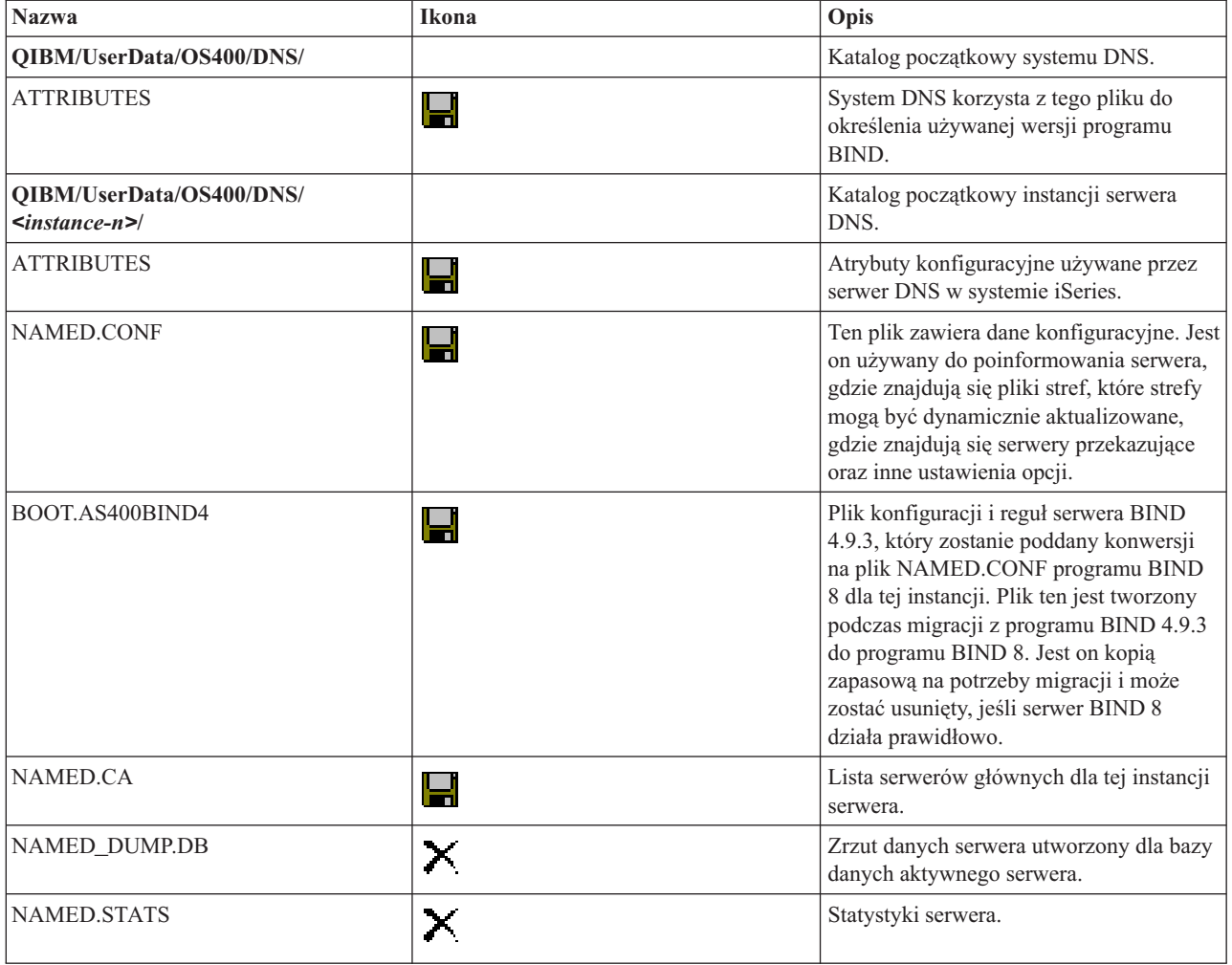

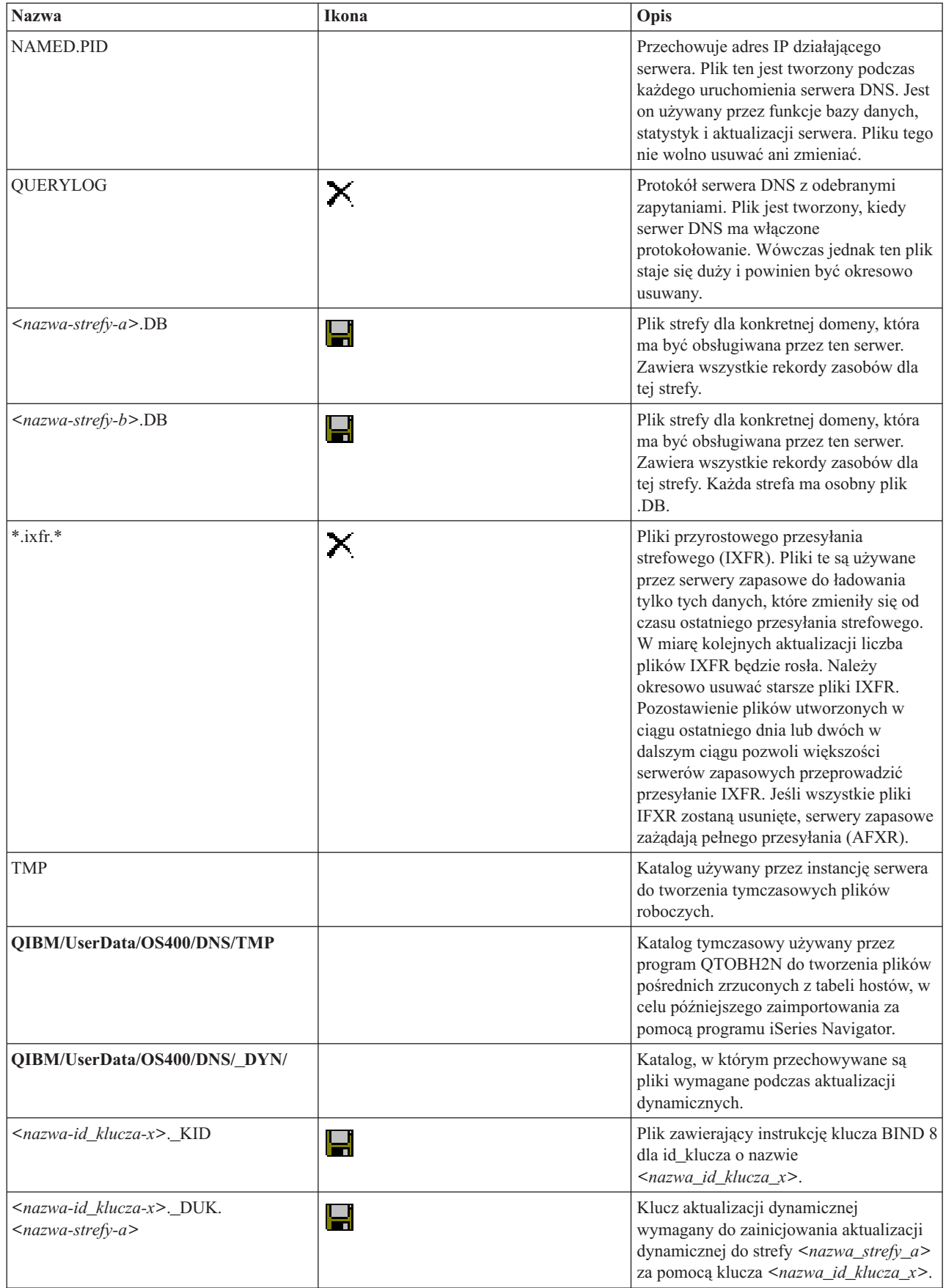

<span id="page-37-0"></span>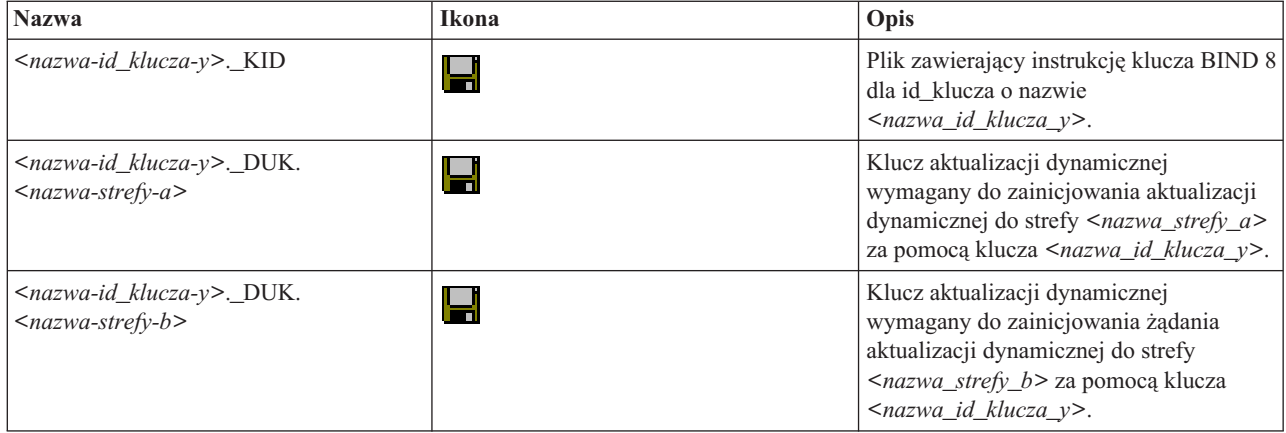

### **Pojęcia pokrewne**

["Określanie](#page-25-0) uprawnień systemu nazw domen" na stronie 20

Istnieją szczególne wymagania autoryzacyjne dotyczące administratora DNS. Należy również uwzględnić wpływ autoryzacji na ochronę.

"Dostęp do [statystyk](#page-34-0) serwera DNS" na stronie 29

Zrzut bazy danych i narzędzia statystyczne mogą pomóc w ocenie wydajności serwera i w zarządzaniu nią.

### **Zadania pokrewne**

["Konfigurowanie](#page-29-0) serwerów nazw" na stronie 24

System DNS umożliwia utworzenie wielu instancji serwera nazw. W sekcji tej przedstawiono instrukcje dotyczące konfigurowania serwera nazw.

### **Zaawansowane funkcje systemu nazw domen**

Temat ten zawiera informacje na temat zaawansowanych funkcji DNS, pozwalających doświadczonym administratorom na łatwiejsze zarządzanie serwerem DNS.

Funkcje DNS w programie iSeries Navigator udostępniają interfejs do konfigurowania serwera DNS i zarządzania nim. Poniższe zadania są skróconymi instrukcjami dla administratorów, którzy znają graficzny interfejs serwera iSeries. Przedstawiają one metody szybkiej zmiany statusu serwera i atrybutów dla wielu instancji jednocześnie.

#### **Zadania pokrewne**

"Ustawienia [debugowania](#page-40-0) systemu nazw domen" na stronie 35

Funkcje debugowania DNS dostarczają informacji, które mogą pomóc w określeniu i rozwiązaniu problemów z serwerem DNS.

### **Zmiana atrybutów systemu nazw domen (DNS)**

Jeśli interfejs DNS nie pozwala na jednoczesną zmianę wartości autostartu i poziomów debugowania dla wszystkich instancji serwera, można zmienić jego ustawienia.

Do zmiany tych ustawień dla poszczególnych instancji serwera DNS lub dla wszystkich instancji jednocześnie można użyć interfejsu znakowego. Aby skorzystać z komendy CHGDNSA, wykonaj następujące czynności:

- 1. W wierszu komend wpisz CHGDNSA i naciśnij klawisz F4.
- 2. Na stronie Zmiana atrybutów serwera DNS (Change DNS Server Attributes CHGDNSA) wpisz nazwę pojedynczej instancji serwera lub \*ALL i naciśnij klawisz Enter.

Zostaną wyświetlone dostępne opcje atrybutów serwera:

Autostart serwera. . . . . . . . . . \*SAME \*YES, \*NO, \*SAME Poziom debugowania . . . . . . . . . \*SAME 0-11, \*SAME, \*DFT

3. **Autostart** Aby wybrany serwer DNS uruchamiał się automatycznie podczas startu TCP/IP, wpisz \*YES. Jeśli nie chcesz, aby serwer uruchamiał się automatycznie podczas startu TCP/IP, wpisz \*NO. Aby pozostawić bieżące ustawienia atrybutu, należy wpisać \*SAME.

<span id="page-38-0"></span>**Poziom debugowania** Aby zmienić poziom debugowania używany przez wybrany serwer DNS, należy wpisać wartość z zakresu od 0 do 11. Wpisanie \*DFT spowoduje, że poziom debugowania zostanie odziedziczony z wartości uruchomieniowej serwera. Aby pozostawić bieżące ustawienia atrybutu, należy wpisać \*SAME.

Po ustawieniu wszystkich preferencji naciśnij klawisz Enter, aby ustawić wartości atrybutów DNS.

### **Uruchamianie lub zatrzymywanie serwerów DNS**

Interfejs DNS nie pozwala na jednoczesne uruchomienie lub zatrzymanie wielu instancji serwera.

Do zmiany tych ustawień dla wszystkich instancji jednocześnie można użyć interfejsu znakowego. Aby za pomocą interfejsu znakowego uruchomić wszystkie instancje serwera DNS jednocześnie, należy w wierszu komend wpisać STRTCPSVR SERVER(\*DNS) DNSSVR(\*ALL). Aby zatrzymać wszystkie serwery DNS jednocześnie, należy w wierszu komend wpisać ENDTCPSVR SERVER(\*DNS) DNSSVR(\*ALL).

### **Zmiana wartości debugowania**

Istnieje możliwość zmiany poziomu debugowania, co może okazać się przydatne dla administratorów dużych stref, którzy nie chcą dużych ilości danych debugowania, generowanych, kiedy serwer jest uruchamiany po raz pierwszy i ładuje wszystkie dane stref.

Interfejs DNS w programie iSeries Navigator nie pozwala na zmianę poziomu debugowania podczas pracy serwera. Czynność tę można jednak wykonać za pomocą interfejsu znakowego. Aby zmienić poziom debugowania za pomocą interfejsu znakowego, wykonaj następujące czynności, wpisując w miejsce <instancja> nazwę instancji serwera:

- 1. W wierszu komend wpisz ADDLIBLE QDNS i naciśnij klawisz Enter.
- 2. Zmień poziom debugowania:
	- v Aby włączyć debugowanie lub zwiększyć poziom debugowania o jeden, wpisz CALL QTOBDRVS ('BUMP' '<instancja>') i naciśnik klawisz Enter.
	- v Aby wyłączyć debugowanie, wpisz CALL QTOBDRVS ('OFF' '<instancja>') i naciśnij klawisz Enter.

# **Rozwiązywanie problemów dotyczących systemu nazw domen (DNS)**

W tej sekcji przedstawiono ustawienia protokołowania i debugowania konfiguracji DNS, które mogą pomóc rozwiązać problemy z serwerem DNS.

System DNS działa podobnie, jak inne funkcje i aplikacje TCP/IP. Podobnie jak aplikacje SMTP lub FTP, zadania DNS działają w podsystemie QSYSWRK i w ramach profilu użytkownika QTCP generują protokoły zadań z informacjami dotyczącymi zadań DNS. Jeśli zadanie DNS zostaje zakończone, można użyć protokołu zadania do określenia przyczyny. Jeśli serwer DNS nie zwraca oczekiwanych odpowiedzi, protokoły zadań mogą zawierać informacje pomocne w analizie problemu.

Konfiguracja systemu DNS składa się z kilku plików z kilkoma różnymi typami rekordów w każdym z nich. Problemy z serwerem DNS są najczęściej spowodowane przez nieprawidłowe wpisy do jego plików konfiguracyjnych. W przypadku wystąpienia problemu, należy sprawdzić, czy pliki te zawierają odpowiednie wpisy.

### **Identyfikacja zadań**

Przeszukując protokół zadania w celu sprawdzenia działania serwera DNS (na przykład za pomocą komendy WRKACTJOB), należy wziąć pod uwagę następujące wskazówki dotyczące nazewnictwa:

- v Jeśli używany jest program BIND 4.9.3, zadanie serwera będzie nazywać się QTOBDNS. Więcej informacji o debugowaniu serwera DNS 4.9.3 można znaleźć w sekcji *[Rozwiązywanie](http://publib.boulder.ibm.com/pubs/html/as400/v4r5/ic2924/info/RZAISTRDNSSV.HTM) problemów dotyczących serwerów DNS*
- v W przypadku serwera wykorzystującego program BIND 8, każda działająca instancja serwera będzie miała odrębne zadanie. Nazwa każdego zadania to pięć stałych znaków (QTOBD) z następującą po nich nazwą instancji. Jeśli na przykład w systemie działają dwie instancje, INST1 i INST2, ich zadania będą nazywać się QTOBDINST1 i QTOBDINST2.

**Pojęcia pokrewne**

<span id="page-39-0"></span>"Protokołowanie komunikatów serwera systemu nazw domen"

W systemie nazw domen (DNS) dostępnych jest wiele opcji protokołowania, których ustawienia można dostosować, próbując znaleźć źródło problemu. Protokołowanie zapewnia elastyczność, oferując liczne możliwości dobrania parametrów protokołowania, takich jak poziomy istotności, kategorie komunikatów i pliki wyjściowe, które mogą pomóc w znalezieniu przyczyny problemu.

#### **Zadania pokrewne**

"Ustawienia [debugowania](#page-40-0) systemu nazw domen" na stronie 35

Funkcje debugowania DNS dostarczają informacji, które mogą pomóc w określeniu i rozwiązaniu problemów z serwerem DNS.

### **Protokołowanie komunikatów serwera systemu nazw domen**

W systemie nazw domen (DNS) dostępnych jest wiele opcji protokołowania, których ustawienia można dostosować, próbując znaleźć źródło problemu. Protokołowanie zapewnia elastyczność, oferując liczne możliwości dobrania parametrów protokołowania, takich jak poziomy istotności, kategorie komunikatów i pliki wyjściowe, które mogą pomóc w znalezieniu przyczyny problemu.

Program BIND 8 oferuje kilka nowych opcji protokołowania. Można obecnie określić typy protokołowanych komunikatów, miejsca do których zostały wysłane, i poziom istotności dla każdego typu komunikatu. W ogólności wszystkie domyślne ustawienia protokołowania powinny być dopasowane i przed ich zmianą warto skorzystać z innych źródeł informacji o programie BIND 8.

### **Kanały protokołowania**

Serwer DNS może protokołować komunikaty do różnych kanałów wyjściowych. Kanały te określają, dokąd wysyłane są komunikaty. Można wybrać następujące typy kanałów:

v **Kanały zbiorów**

Komunikaty protokołowane do kanałów zbiorów są wysyłane do zbioru. Domyślne kanały zbiorów to as400\_debug i as400\_QPRINT. Komunikaty debugowania są domyślnie protokołowane do kanału as400\_debug, który jest zbiorem NAMED.RUN. W zbiorze tym można jednak protokołować inne kategorie komunikatów. Kategorie komunikatów protokołowanych w kanale as400\_QPRINT są wysyłane do zbioru buforowego QPRINT z profilem użytkownika QTCP. Oprócz domyślnych kanałów zbiorów, można również tworzyć własne.

v **Kanały Syslog**

Komunikaty protokołowane w tym kanale są wysyłane do protokołu zadania serwera. Domyślnym kanałem syslog jest as400\_joblog. Komunikaty kierowane do tego kanału są wysyłane do protokołu zadania instancji serwera DNS.

v **Kanały null**

Wszystkie komunikaty protokołowane do kanału null zostaną usunięte. Domyślnym kanałem null jest as400\_null. Aby określone kategorie komunikatów nie pojawiały się w żadnym pliku protokołu, można je kierować do kanału null.

### **Kategorie komunikatów**

Komunikaty są zgrupowane w kategorie. Można określić, jakie kategorie powinny być protokołowane w każdym kanale. Istnieje wiele kategorii, w tym:

- v config: przetwarzanie pliku konfiguracyjnego,
- db: operacje bazy danych,
- v queries: krótkie komunikaty dla każdego zapytania odebranego przez serwer,
- lame-servers: wykrycie nieprawidłowych delegacji,
- v update: aktualizacje dynamiczne,
- v xfer-in: przesyłania strefowe odbierane przez serwer,
- xfer-out: przesyłania strefowe wysyłane przez serwer.

<span id="page-40-0"></span>Pliki protokołów mogą znacznie zwiększać swoją objętość, więc należy je okresowo usuwać. Podczas zatrzymania, a następnie uruchomienia serwera DNS zawartość wszystkich plików protokołu serwera DNS jest usuwana.

### **Poziom ważności komunikatu**

Kanały umożliwiają filtrowanie komunikatów według ich poziomu ważności. Dla każdego kanału można określić poziom ważności, począwszy od którego komunikaty będą protokołowane. Dostępne są następujące poziomy ważności komunikatów:

- Krytyczne,
- Bład,
- Ostrzeżenie,
- Uwaga,
- Informacia,
- v Debugowanie (należy podać poziom debugowania z zakresu 0-11),
- Dynamiczne (odziedziczone na podstawie początkowego poziomu ważności serwera).

Wszystkie komunikaty o poziomie ważności nie niższym od wybranego, są protokołowane. Jeśli na przykład zostanie wybrany poziom Ostrzeżenie, w kanale zostaną zaprotokołowane komunikaty z poziomem Ostrzeżenie, Błąd i Krytyczny. Jeśli zostanie wybrany poziom Debugowanie, można określić wartość od 0 do 11, dla której komunikaty debugowania będą protokołowane.

### **Zmiana ustawień protokołowania**

Aby uzyskać dostęp do opcji protokołowania, wykonaj następujące czynności:

- 1. W iSeries Navigator rozwiń **serwer iSeries** → **Sieć** → **Serwery** → **DNS**.
- 2. W prawym panelu okna kliknij prawym klawiszem myszy **serwer DNS** i wybierz **Konfiguracja**.
- 3. W oknie Konfiguracja DNS kliknij prawym klawiszem myszy **Serwer DNS** i wybierz **Właściwości**.
- 4. W oknie Właściwości serwera wybierz zakładkę **Kanały**, aby utworzyć nowe kanały zbioru lub właściwości kanału, takie jak poziom ważności komunikatów protokołowanych w każdym kanale.
- 5. W oknie Właściwości serwera wybierz zakładkę **Protokołowanie**, aby określić, jakie kategorie komunikatów mają być protokołowane w każdym kanale.

### **Wskazówka dotycząca rozwiązywania problemów**

Domyślny poziom ważności komunikatu dla kanału as400\_joblog to Błąd. Ustawienie to ma na celu wyeliminowanie komunikatów ostrzegawczych i informacyjnych, które w przeciwnym razie byłyby protokołowane. Jeśli pojawiają się problemy, a protokół zadania nie wskazuje ich źródeł, można zmienić poziom ważności komunikatu. Postępując według powyższej procedury należy wyświetlić stronę Kanały i zmienić poziom ważności dla kanału as400\_joblog na Ostrzeżenie, Uwaga lub Informacja, tak aby można było zobaczyć więcej zaprotokołowanych danych. Po rozwiązaniu problemu, należy przywrócić poziom ważności Błąd, aby zredukować liczbę komunikatów w protokole zadania.

### **Zadania pokrewne**

["Rozwiązywanie](#page-38-0) problemów dotyczących systemu nazw domen (DNS)" na stronie 33 W tej sekcji przedstawiono ustawienia protokołowania i debugowania konfiguracji DNS, które mogą pomóc rozwiązać problemy z serwerem DNS.

# **Ustawienia debugowania systemu nazw domen**

Funkcje debugowania DNS dostarczają informacji, które mogą pomóc w określeniu i rozwiązaniu problemów z serwerem DNS.

<span id="page-41-0"></span>W systemie DNS dostępnych jest 12 poziomów debugowania. Zwykle protokołowanie jest łatwiejszą metodą rozwiązywania problemów, ale niekiedy konieczne może być użycie debugowania. W normalnych warunkach debugowanie jest wyłączone (wartość = 0). Zaleca się jednak, aby do rozwiązywania problemów użyć najpierw protokołowania.

Poprawne poziomy debugowania należą do zakresu od 1 do 11. W określeniu wartości debugowania odpowiedniej do zdiagnozowania problemu z serwerem DNS może pomóc przedstawiciel serwisu IBM. Wartości większe od zera powodują zapisywanie informacji debugowania w pliku NAMED.RUN na serwerze iSeries w katalogu **Integrated File System/Root/QIBM/UserData/OS400/DNS/<instancja serwera>**, gdzie ″<instancja serwera>″ jest nazwą instancji serwera DNS. Kiedy poziom debugowania ma wartość większą od 0 i serwer DNS działa, plik NAMED.RUN stale zwiększa swoją objętość. Zaleca się usuwanie go od czasu do czasu, aby nie zabierał zbyt wiele miejsca na dysku. Można również skorzystać ze strony **Właściwości serwera** - **Kanały**, aby określić maksymalną wielkość i liczbę wersji pliku NAMED.RUN.

Aby zmienić wartość debugowania dla instancji serwera DNS, wykonaj następujące czynności:

- 1. W iSeries Navigator rozwiń **serwer iSeries** → **Sieć** → **Serwery** → **DNS**.
- 2. W prawym panelu okna kliknij prawym klawiszem myszy **serwer DNS** i wybierz **Konfiguracja**.
- 3. W oknie Konfiguracja DNS kliknij prawym klawiszem myszy serwer DNS i wybierz **Właściwości**.
- 4. Na stronie Właściwości serwera Ogólne podaj początkowy poziom debugowania serwera.
- 5. Jeśli serwer działa, zatrzymaj go i restartuj.
	- **Uwaga:** Zmiany poziomu debugowania nie odniosą skutku, jeśli serwer działa. Ustawiony poziom debugowania zostanie zastosowany podczas następnego pełnego restartu serwera. Aby zmienić poziom debugowania podczas pracy serwera, należy skorzystać z instrukcji opisanych w sekcji Zaawansowane funkcje DNS.

#### **Pojęcia pokrewne**

["Zaawansowane](#page-37-0) funkcje systemu nazw domen" na stronie 32

Temat ten zawiera informacje na temat zaawansowanych funkcji DNS, pozwalających doświadczonym administratorom na łatwiejsze zarządzanie serwerem DNS.

#### **Zadania pokrewne**

["Rozwiązywanie](#page-38-0) problemów dotyczących systemu nazw domen (DNS)" na stronie 33 W tej sekcji przedstawiono ustawienia protokołowania i debugowania konfiguracji DNS, które mogą pomóc rozwiązać problemy z serwerem DNS.

### **Informacje pokrewne do systemu DNS**

Wymieniono tu dokumentację techniczną IBM (Redbooks) (w formacie PDF) oraz strony zawierające informacje związane z zagadnieniem DNS. Dokumenty w formacie PDF można wyświetlić lub wydrukować.

### **Dokumentacja techniczna IBM (Redbooks)**

AS/400 TCP/IP [Autoconfiguration:](http://www.redbooks.ibm.com/abstracts/sg245147.html) DNS and DHCP Support (5181 KB)

Dokumentacja techniczna zawiera opis obsługi serwerów systemu nazw domen (DNS) i protokołu DHCP (Dynamic Host Configuration Protocol) w systemie i5/OS. Informacje i przykłady zawarte w tej dokumentacji pomagają zainstalować, dostosować i skonfigurować obsługę DNS i DHCP, a także rozwiązywać ewentualne problemy.

### **Serwisy WWW**

• *DNS and BIND*, wydanie trzecie. Paul Albitz i Cricket Liu. Wydane przez O'Reilly and [Associates,Inc.](http://www.oreilly.com/) Sebastopol, California, 1998. ISBN: 1-56592-512-2. To jedno z najbardziej kompetentnych źródeł dotyczących systemu DNS.

- Serwis WWW Internet Software [Consortium](http://www.isc.org/)  $\mathbb{Z}$  zawiera aktualności, odsyłacze i inne zasoby dotyczące programu BIND.
- v W serwisie [InterNICC](http://www.internic.net/)  $\ddot{\ddot{\mathbf{x}}}$  publikowany jest katalog wszystkich podmiotów rejestrujących nazwy domen autoryzowanych przez Internet Corporation for Assigned Names and Numbers (ICANN).
- Serwis DNS [Resources](http://www.dns.net/dnsrd/) Directory zawiera materiały pomocnicze dotyczące DNS oraz odsyłacze do wielu innych zasobów poświęconych DNS, w tym do grup dyskusyjnych. W serwisie znajduje się również wykaz [dokumentów](http://www.dns.net/dnsrd/rfc/) RFC dotyczących DNS .

### **Zapisywanie plików PDF**

Aby zapisać plik PDF na stacji roboczej w celu jego dalszego wykorzystania:

- 1. Prawym przyciskiem myszy kliknij plik PDF w używanej przeglądarce (prawym przyciskiem myszy kliknij odsyłacz powyżej).
- 2. Kliknij opcję lokalnego zapisu pliku PDF. |
	- 3. Przejdź do katalogu, w którym ma być zapisany plik PDF.
	- 4. Kliknij **Zapisz**.

### **Pobieranie programu Adobe Reader**

- Aby wyświetlać lub drukować pliki PDF, potrzebny jest program Adobe Reader. Jego kopię można pobrać z [serwisu](http://www.adobe.com/products/acrobat/readstep.html) |
- I [WWW](http://www.adobe.com/products/acrobat/readstep.html) firmy Adobe (www.adobe.com/products/acrobat/readstep.html)

# <span id="page-44-0"></span>**Dodatek. Uwagi**

Niniejsza publikacja została przygotowana z myślą o produktach i usługach oferowanych w Stanach Zjednoczonych.

IBM może nie oferować w innych krajach produktów, usług lub opcji omawianych w tej publikacji. Informacje o produktach i usługach dostępnych w danym kraju można uzyskać od lokalnego przedstawiciela IBM. Jakakolwiek wzmianka na temat produktu, programu lub usługi firmy IBM nie oznacza, że tylko ten produkt, program lub ta usługa mogą być używane. Wykorzystany może być dowolny, funkcjonalnie równoważny, produkt, program lub usługa, o ile nie łamie to praw autorskich firmy IBM. Odpowiedzialność za sprawdzenie działania produktu, programu lub usługi nie pochodzących od firmy IBM spoczywa jednak na użytkowniku.

IBM może posiadać patenty lub złożone wnioski patentowe na towary i usługi, o których mowa w niniejszej publikacji. Przedstawienie niniejszej publikacji nie daje żadnych uprawnień licencyjnych do tychże patentów. Zapytania dotyczące licencji można wysłać na piśmie pod adresem:

IBM Director of Licensing IBM Corporation North Castle Drive Armonk, NY 10504-1785 U.S.A.

Zapytania w sprawie licencji na informacje dotyczące zestawów znaków dwubajtowych (DBCS) należy kierować do lokalnych działów własności intelektualnej IBM (IBM Intellectual Property Department) lub zgłaszać na piśmie pod adresem:

IBM World Trade Asia Corporation Licensing 2-31 Roppongi 3-chome, Minato-ku Tokio 106-0032, Japonia

Poniższy akapit nie obowiązuje w Wielkiej Brytanii, a także w innych krajach, w których jego treść pozostaje w **sprzeczności z przepisami prawa miejscowego:** INTERNATIONAL BUSINESS MACHINES CORPORATION DOSTARCZA TĘ PUBLIKACJĘ W STANIE, W JAKIM SIĘ ZNAJDUJE "AS IS" BEZ UDZIELANIA JAKICHKOLWIEK GWARANCJI (W TYM TAKŻE RĘKOJMI), WYRAŹNYCH LUB DOMNIEMANYCH, A W SZCZEGÓLNOŚCI DOMNIEMANYCH GWARANCJI PRZYDATNOŚCI HANDLOWEJ, PRZYDATNOŚCI DO OKREŚLONEGO CELU ORAZ GWARANCJI, ŻE PUBLIKACJA NIE NARUSZA PRAW STRON TRZECICH. Niektóre państwa nie zezwalają na nieudzielanie gwarancji przy określonych transakcjach, zatem informacje te nie dotyczą każdego.

Informacje zawarte w tej publikacji mogą zawierać techniczne nieścisłości lub błędy typograficzne. Okresowo informacje te ulegają zmianom; zmiany te zostaną uwzględnione w następnych wydaniach tej publikacji. Firma IBM może wprowadzić ulepszenia lub zmiany w produktach lub programach opisanych w tej publikacji w dowolnej chwili bez wcześniejszego ostrzeżenia.

Jakiekolwiek wzmianki na temat stron internetowych nie należących do firmy IBM zostały podane jedynie dla wygody użytkownika i nie oznaczają, że firma IBM w jakikolwiek sposób firmuje te strony. Materiały zawarte na tych stronach nie wchodzą w skład dokumentacji opisanego produktu firmy IBM i można ich używać jedynie na własną odpowiedzialność.

Firma IBM może używać lub rozpowszechniać dowolne informacje dostarczone przez użytkownika bez żadnych zobowiązań z tego tytułu.

Informacje na temat możliwości stosowania tego programu, takie jak: (i) wymiana informacji między niezależnie tworzonymi programami a innymi programami (włącznie z tym programem) czy (ii) wspólne używanie wymienianych informacji, można uzyskać pod adresem:

IBM Corporation Software Interoperability Coordinator, Department YBWA 3605 Highway 52 N Rochester, MN 55901 USA

Informacje takie mogą być udostępnione na odpowiednich warunkach, w niektórych przypadkach za opłatą.

Licencjonowany program opisany w niniejszej publikacji oraz wszystkie inne licencjonowane materiały dostępne dla |

tego programu są dostarczane przez IBM na warunkach określonych w Umowie IBM z Klientem, Międzynarodowej |

Umowie Licencyjnej IBM na Program lub w innych podobnych umowach zawartych między IBM i użytkownikami. |

Wszelkie dane dotyczące wydajności zostały zebrane w kontrolowanym środowisku. W związku z tym rezultaty uzyskane w innych środowiskach operacyjnych mogą się znacząco różnić. Niektóre pomiary mogły być dokonywane na systemach będących w fazie rozwoju i nie ma gwarancji, że pomiary te wykonane na ogólnie dostępnych systemach dadzą takie same wyniki. Niektóre z pomiarów mogły być estymowane przez ekstrapolację. Rzeczywiste wyniki mogą być inne. Użytkownicy powinni we własnym zakresie sprawdzić odpowiednie dane dla ich środowiska.

Informacje dotyczące produktów innych podmiotów uzyskano od dostawców tych produktów, z opublikowanych zapowiedzi lub innych powszechnie dostępnych źródeł. Firma IBM nie testowała tych produktów i nie może potwierdzić dokładności pomiarów wydajności, kompatybilności ani żadnych innych danych związanych z tymi produktami. Pytania dotyczące możliwości produktów innych podmiotów należy kierować do dostawców tych produktów.

Wszelkie stwierdzenia dotyczące przyszłych kierunków rozwoju i zamierzeń IBM mogą zostać zmienione lub wycofane bez powiadomienia.

Publikacja ta zawiera przykładowe dane i raporty używane w codziennych operacjach działalności gospodarczej. W celu kompleksowego ich zilustrowania, podane przykłady zawierają nazwiska osób prywatnych, nazwy przedsiębiorstw oraz nazwy produktów. Wszystkie te nazwy/nazwiska są fikcyjne i jakiekolwiek podobieństwo do istniejących nazw/nazwisk i adresów jest całkowicie przypadkowe.

### LICENCJA W ZAKRESIE PRAW AUTORSKICH:

Niniejsza publikacja zawiera przykładowe aplikacje w kodzie źródłowym, ilustrujące techniki programowania w różnych systemach operacyjnych. Użytkownik może kopiować, modyfikować i dystrybuować te programy przykładowe w dowolnej formie bez uiszczania opłat na rzecz IBM, w celu projektowania, używania, sprzedaży lub dystrybucji aplikacji zgodnych z aplikacyjnym interfejsem programowym dla tego systemu operacyjnego, dla którego napisane zostały programy przykładowe. Kody te nie zostały kompleksowo przetestowane we wszelkich możliwych warunkach. IBM nie może zatem gwarantować ani sugerować niezawodności, użyteczności i funkcjonalności tych programów.

Każda kopia programu przykładowego lub jakikolwiek jego fragment, jak też jakiekolwiek prace pochodne muszą zawierać następujące uwagi dotyczące praw autorskich:

© (nazwa przedsiębiorstwa użytkownika, rok). Fragmenty tego kodu pochodzą z programów przykładowych IBM Corp. © Copyright IBM Corp. (wpisać rok lub lata). Wszelkie prawa zastrzeżone.

Jeżeli niniejsza publikacja jest przeglądana w postaci elektronicznej, mogą nie pojawiać się zdjęcia i kolorowe ilustracje.

# <span id="page-46-0"></span>**Informacje interfejsu programowania**

Niniejsza publikacja opisuje planowane interfejsy programistyczne, pozwalające na pisanie programów umożliwiających korzystanie z usług systemu operacyjnego IBM i5/OS.

### **Znaki towarowe**

Następujące nazwy są znakami towarowymi firmy International Business Machines Corporation w Stanach Zjednoczonych i/lub innych krajach:

- AFS |
- AS/400 |
- | e(logo)server
- eServer |
- $\frac{15}{OS}$
- IBM |
- IBM (logo) |
- iSeries |
- OS/400 |
- Redbooks |

Nazwy innych przedsiębiorstw, produktów i usług mogą być znakami towarowymi lub znakami usług innych podmiotów.

# **Warunki**

Zezwolenie na korzystanie z tych publikacji jest przyznawane na poniższych warunkach.

**Użytek osobisty:** Użytkownik ma prawo kopiować te publikacje do własnego, niekomercyjnego użytku pod warunkiem zachowania wszelkich uwag dotyczących praw własności. Użytkownik nie ma prawa dystrybuować ani wyświetlać tych publikacji czy ich części, ani też wykonywać na ich podstawie prac pochodnych bez wyraźnej zgody IBM.

**Użytek służbowy:** Użytkownik ma prawo kopiować te publikacje, dystrybuować je i wyświetlać wyłącznie w ramach przedsiębiorstwa Użytkownika pod warunkiem zachowania wszelkich uwag dotyczących praw własności. Użytkownik nie ma prawa wykonywać na podstawie tych publikacji ani ich fragmentów prac pochodnych, kopiować ich, dystrybuować ani wyświetlać poza przedsiębiorstwem Użytkownika bez wyraźnej zgody IBM.

Z wyjątkiem zezwoleń wyraźnie udzielonych w niniejszym dokumencie, nie udziela się jakichkolwiek innych zezwoleń, licencji ani praw, wyraźnych czy domniemanych, odnoszących się do tych publikacji czy jakichkolwiek informacji, danych, oprogramowania lub innej własności intelektualnej, o których mowa w niniejszym dokumencie.

IBM zastrzega sobie prawo do anulowania zezwolenia przyznanego w niniejszym dokumencie w każdej sytuacji, gdy, według uznania IBM, korzystanie z tych publikacji jest szkodliwe dla IBM lub jeśli IBM uzna, że warunki niniejszego dokumentu nie są przestrzegane.

Nie wolno pobierać, eksportować lub ponownie eksportować tych informacji, za wyjątkiem sytuacji, gdy zostanie zapewnione przestrzeganie wszystkich regulacji prawnych, włączając w to prawa eksportowe USA.

IBM NIE DAJE ŻADNYCH GWARANCJI CO DO ZAWARTOŚCI TYCH PUBLIKACJI. PUBLIKACJE TE SĄ DOSTARCZANE W STANIE, W JAKIM SIĘ ZNAJDUJĄ (″AS IS″) BEZ UDZIELANIA JAKICHKOLWIEK GWARANCJI, W TYM TAKŻE RĘKOJMI, WYRAŹNYCH CZY DOMNIEMANYCH, A W SZCZEGÓLNOŚCI DOMNIEMANYCH GWARANCJI PRZYDATNOŚCI HANDLOWEJ, PRZYDATNOŚCI DO OKREŚLONEGO CELU ORAZ NIENARUSZANIA PRAW STRON TRZECICH.

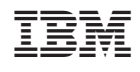